# **brother.**

# Guía avanzada del usuario

# MFC-J285DW

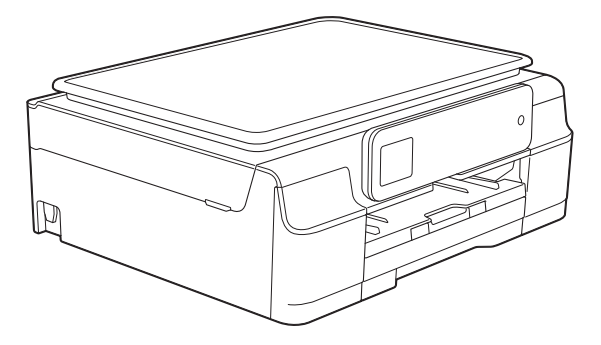

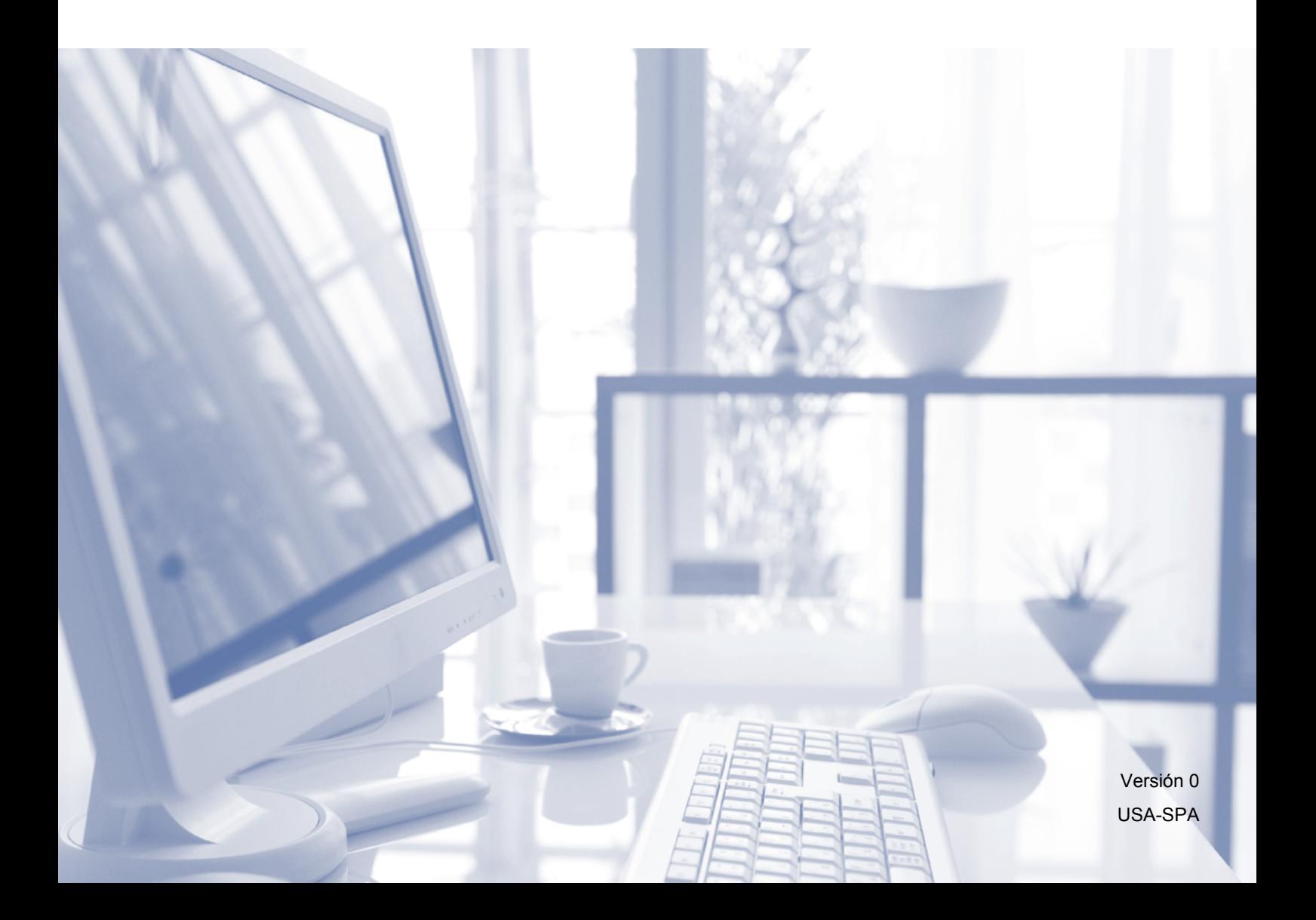

# **Guías del usuario y dónde encontrarlas**

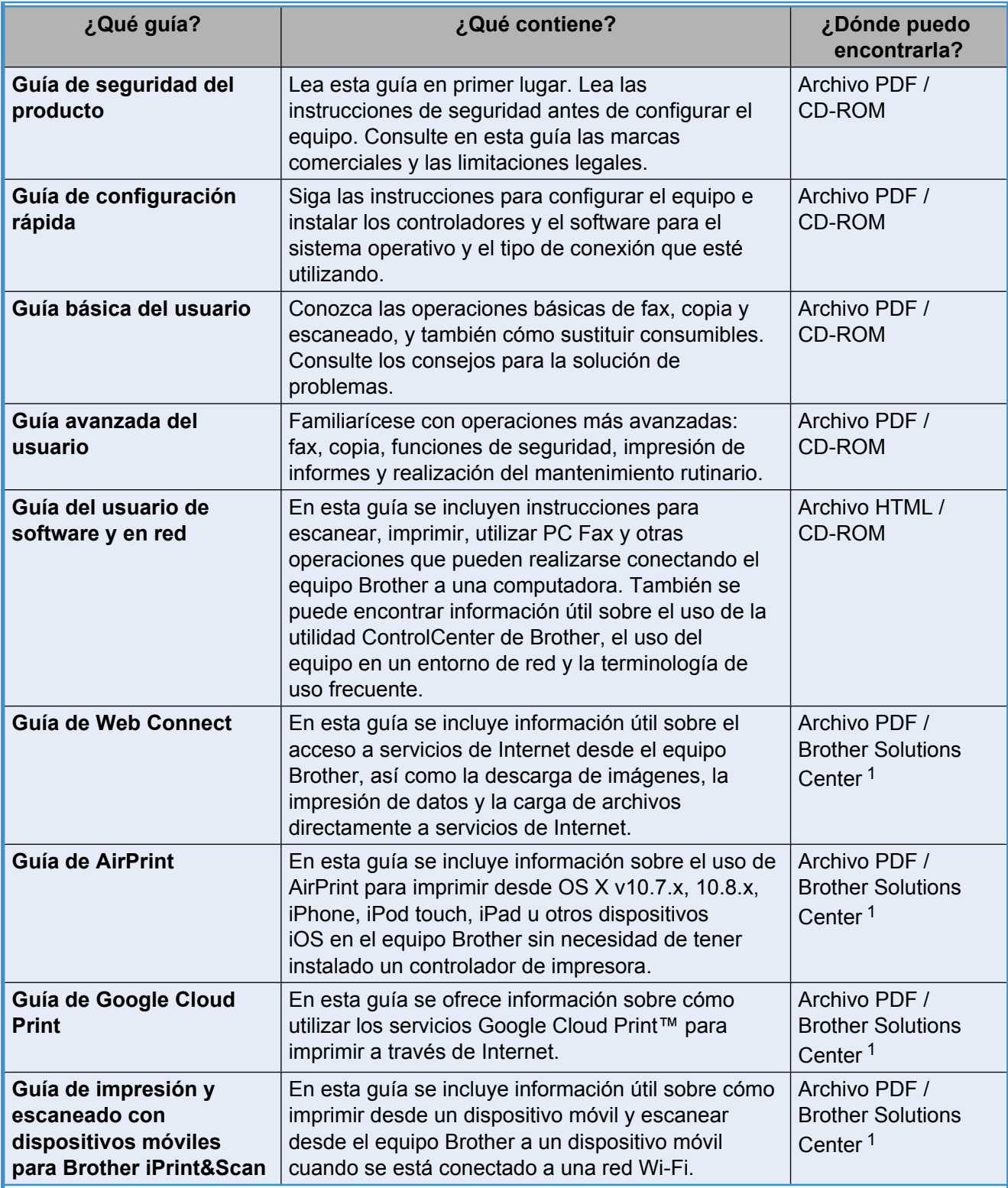

<span id="page-1-0"></span><sup>1</sup> Consulte <http://solutions.brother.com/>.

# **Tabla de contenido**

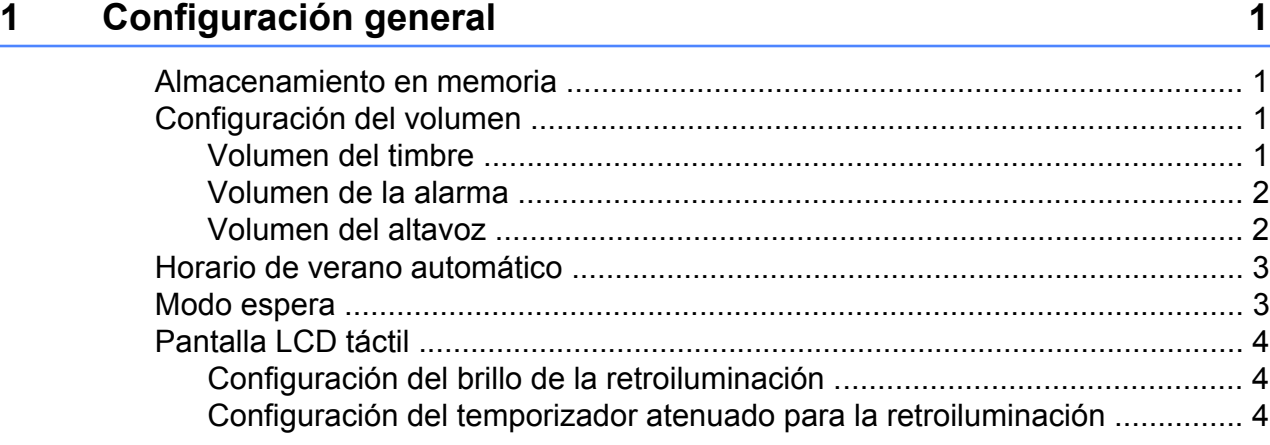

# **2 [Funciones de seguridad 5](#page-10-0)**

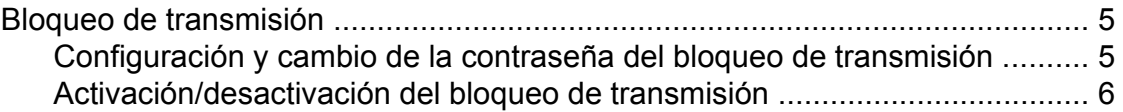

# **3 [Envío de un fax 7](#page-12-0)**

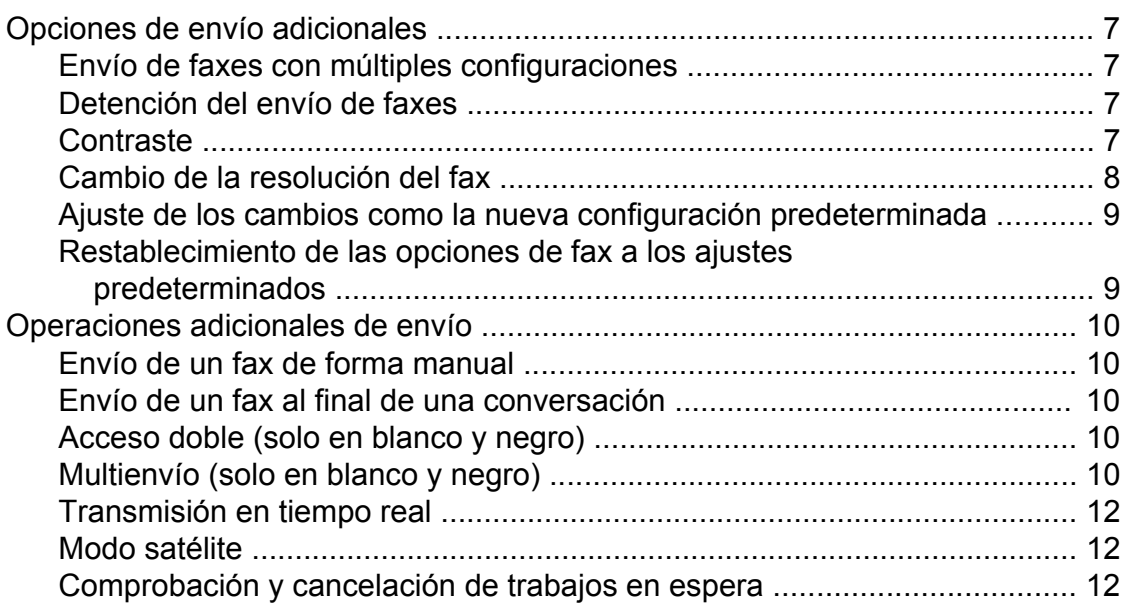

# **4 [Recepción de un fax 14](#page-19-0)**

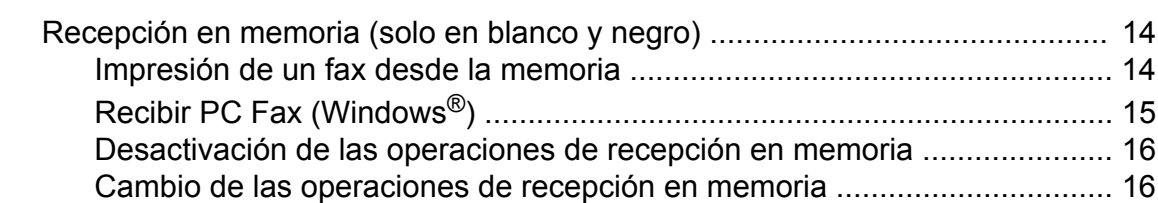

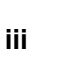

### [Operaciones de recepción adicionales .............................................................. 17](#page-22-0) [Recepción de faxes en la memoria cuando la bandeja de papel está](#page-22-1) [vacía ........................................................................................................ 17](#page-22-1) [Impresión de faxes entrantes reducidos ...................................................... 17](#page-22-2) [Recepción de un fax al final de una conversación ....................................... 18](#page-23-0)

# **5 [Marcación y almacenamiento de números 19](#page-24-0)**

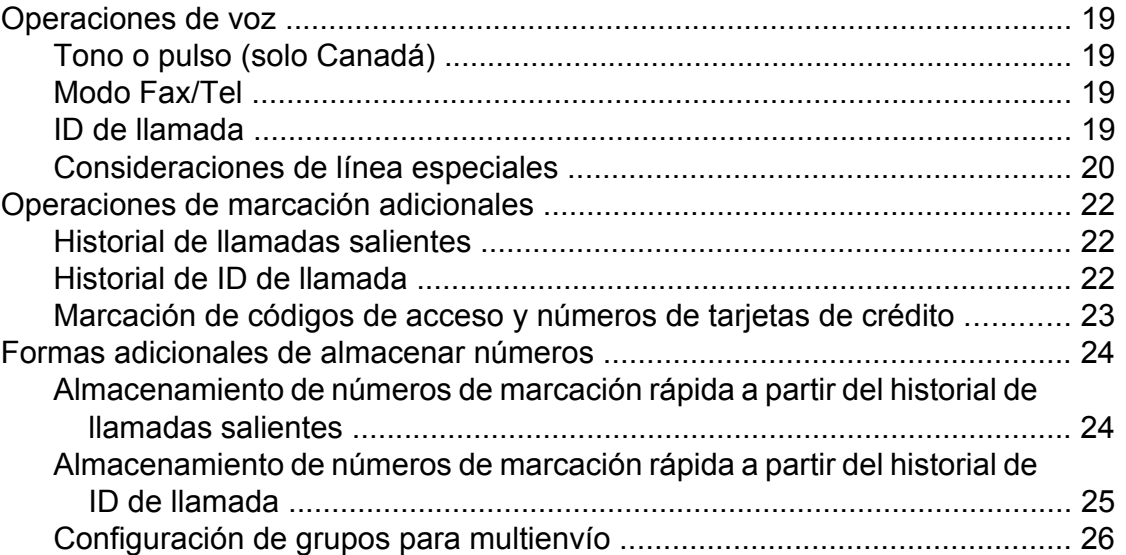

# **6 [Impresión de informes 29](#page-34-0)**

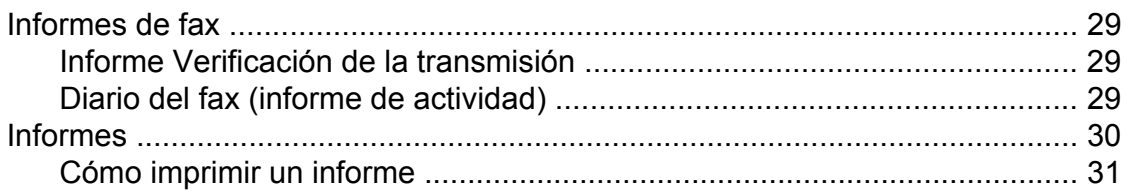

# **7 [Realización de copias 32](#page-37-0)**

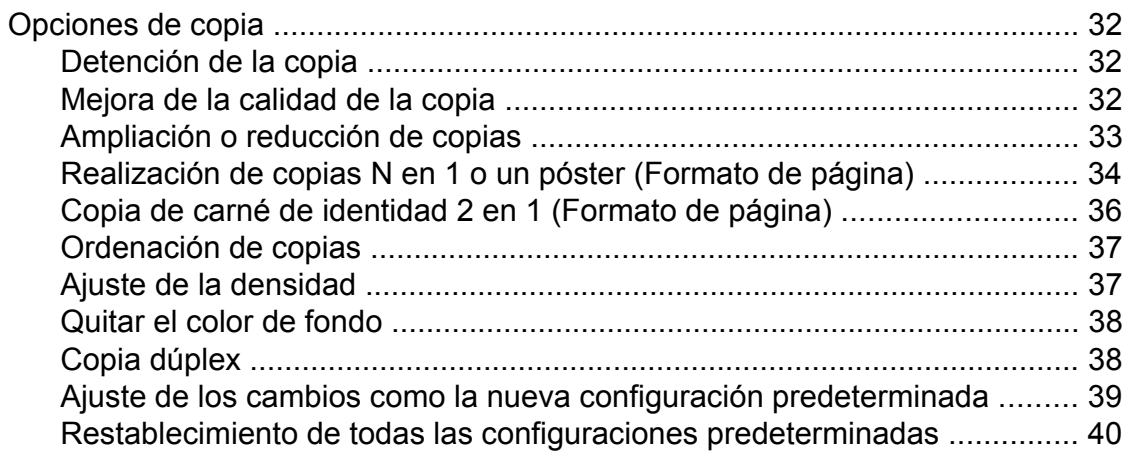

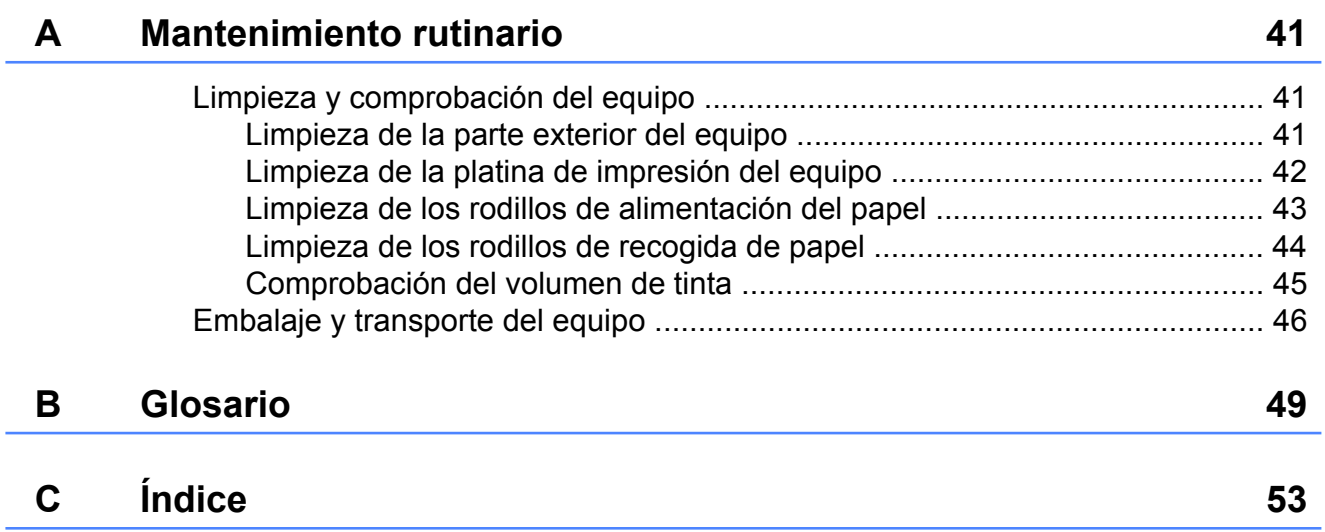

**v**

<span id="page-6-4"></span><span id="page-6-0"></span>**1**

# **Configuración general**

# <span id="page-6-5"></span><span id="page-6-1"></span>**Almacenamiento en memoria**

La configuración de los menús se almacena de forma permanente y no se perderá en caso de producirse un corte del suministro eléctrico. La configuración temporal (por ejemplo, Modo satélite) se perderá. Si ha seleccionado Ajus.Nuev.Predet para las configuraciones preferidas de Fax y Copiar, estas configuraciones no se perderán. No obstante, es posible que tenga que volver a programar la fecha y la hora.

# <span id="page-6-2"></span>**Configuración del volumen**

# <span id="page-6-6"></span><span id="page-6-3"></span>**Volumen del timbre**

Puede seleccionar entre varios niveles de volumen de timbre de Alto a No.

**1** Pulse **(Config)**. **2** Pulse  $\sim$  o  $\sim$  en el panel táctil para mostrar Config. gral. <sup>8</sup> Pulse Config. gral. 4 Pulse  $\sim$  o  $\sim$  para mostrar Volumen. 5 Pulse Volumen. 6 Pulse  $\sim$  o  $\sim$  para mostrar Timbre. Pulse Timbre. 8 Pulse  $\sim$  o  $\vee$  para mostrar Bajo, Medio, Alto o No y, a continuación, pulse la opción deseada.  $9$  Pulse .

# <span id="page-7-3"></span><span id="page-7-2"></span><span id="page-7-0"></span>**Volumen de la alarma**

Cuando la alarma esté activada, el equipo emitirá un sonido cuando el usuario pulse la pantalla táctil o el panel táctil, cometa un error o después de enviar o recibir un fax.

Puede seleccionar entre varios niveles de volumen de sonido de Alto a No.

- **1** Pulse  $\|$  (Config).
- **2** Pulse  $\sim$  o  $\sim$  en el panel táctil para mostrar Config. gral.
- 3 Pulse Config. gral.
- 4 Pulse  $\sim$  o  $\sim$  para mostrar Volumen.
- **5** Pulse Volumen.
- 6 Pulse  $\sim$  o  $\sim$  para mostrar Sonido.
- Pulse Sonido.
- **8** Pulse  $\sim$  o  $\sim$  para mostrar Bajo, Medio, Alto o No y, a continuación, pulse la opción deseada.
- $9$  Pulse ...

# <span id="page-7-4"></span><span id="page-7-1"></span>**Volumen del altavoz**

Puede seleccionar entre varios niveles de volumen de altavoz de Alto a No.

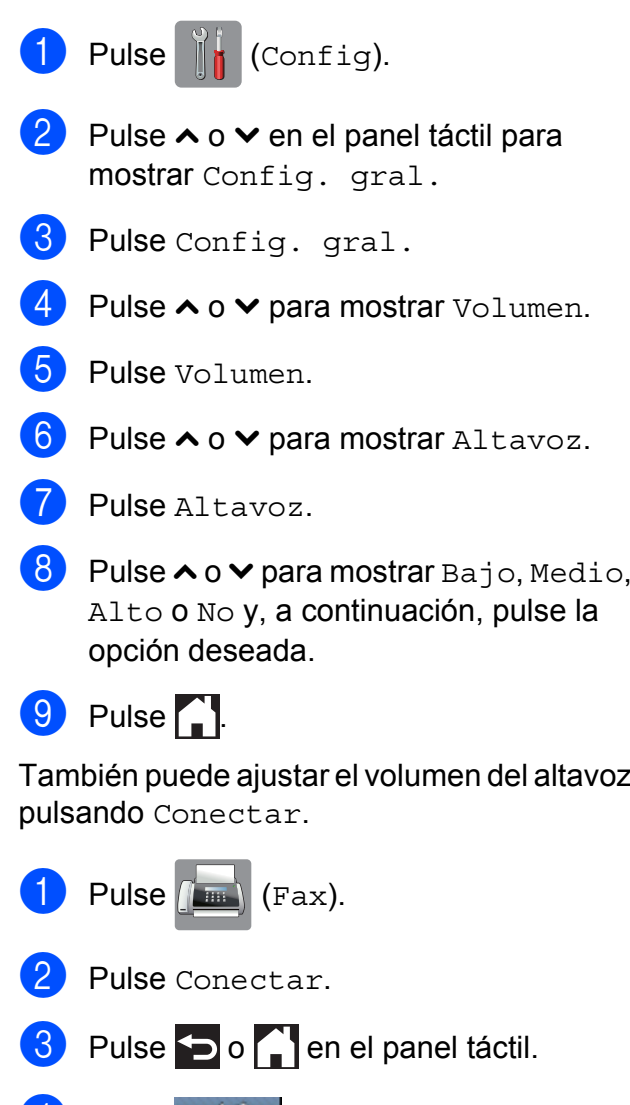

- $\left( 4 \right)$  Pulse  $\left( 4 \right)$
- **6** Pulse  $\left| \bullet \right|$  para bajar o  $\left| \bullet \right|$  para subir el nivel de volumen del altavoz. Con cada pulsación, se cambia el volumen al siguiente ajuste.

#### Pulse **The**

Pulse Conectar.

# <span id="page-8-2"></span><span id="page-8-0"></span>**Horario de verano automático**

Puede configurar el equipo para que cambie automáticamente al horario de verano. De este modo, el horario se adelanta una hora en primavera y se retrasa una hora en otoño. Asegúrese de haber establecido la fecha y la hora correctamente en la configuración Fecha y hora.

La configuración predeterminada es No, de modo que tendrá que activar el horario de verano automático de la siguiente manera.

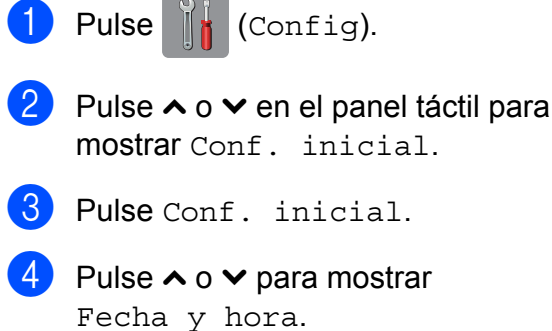

 $\overline{5}$  Pulse Fecha y hora.

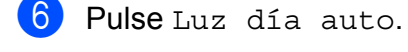

- $\n **Pulse S1 (o No)**$ .
- $8$  Pulse  $\blacksquare$

# <span id="page-8-3"></span><span id="page-8-1"></span>**Modo espera**

Puede seleccionar cuánto tiempo debe estar inactivo el equipo (60 minutos como máximo) antes de entrar en el modo espera. El temporizador se reiniciará si se realiza cualquier operación en el equipo.

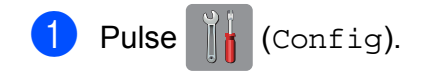

**2** Pulse  $\sim$  o  $\sim$  en el panel táctil para mostrar Config. gral.

<sup>8</sup> Pulse Config. gral.

4 Pulse  $\sim$  o  $\sim$  para mostrar Modo espera.

**b** Pulse Modo espera.

**6** Pulse  $\sim$  o  $\sim$  para mostrar 1min, 2min, 3min, 5min, 10min, 30min o 60min para seleccionar el tiempo durante el cual el equipo deberá estar inactivo antes de acceder al modo espera. Pulse la opción que desee establecer.

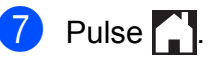

# <span id="page-9-3"></span><span id="page-9-0"></span>**Pantalla LCD táctil**

# <span id="page-9-4"></span><span id="page-9-1"></span>**Configuración del brillo de la retroiluminación**

Puede ajustar el brillo de la retroiluminación de la pantalla LCD táctil. Si tiene problemas para leer la pantalla LCD, pruebe a cambiar la configuración del brillo.

- $\bullet$  Pulse  $\parallel$  (Config). Pulse  $\sim$  o  $\sim$  en el panel táctil para mostrar Config. gral. 3 Pulse Config. gral. 4 Pulse  $\sim$  o  $\sim$  para mostrar
- Configur. LCD.
- 5 Pulse Configur. LCD.
- 6 Pulse Retroiluminac.
- Pulse  $\sim$  o  $\sim$  para mostrar Claro, Medio u Oscuro y, a continuación, pulse la opción que desee establecer.
- 8 Pulse .

# <span id="page-9-2"></span>**Configuración del temporizador atenuado para la retroiluminación**

Puede configurar cuánto tiempo permanece encendida la retroiluminación de la pantalla LCD táctil después de haber efectuado la última pulsación con el dedo.

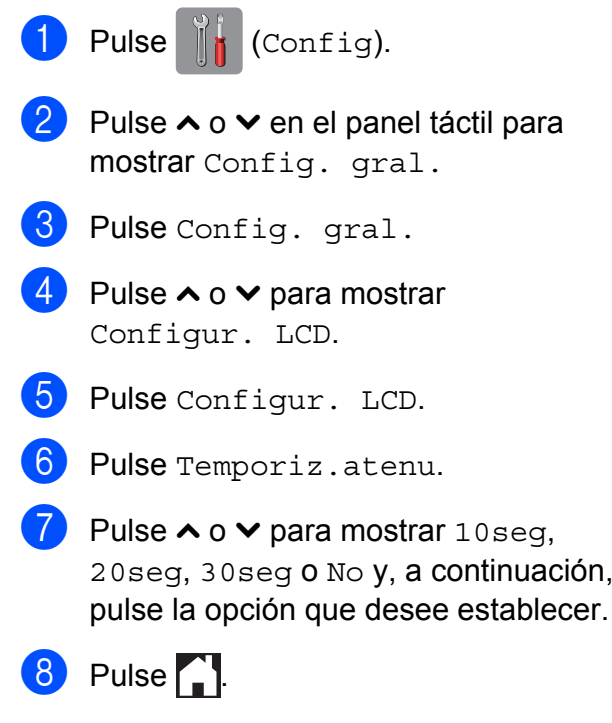

<span id="page-10-0"></span>**2**

# **Funciones de seguridad**

# <span id="page-10-1"></span>**Bloqueo de transmisión**

La función Bloq TX permite impedir el acceso no autorizado al equipo.

Mientras la función Bloq TX está activada, están disponibles las siguientes operaciones:

- Recepción de faxes
- Recibir PC Fax  $1$ (Si la función Recibir PC Fax ya estaba activada)
- <span id="page-10-3"></span><sup>1</sup> Mientras la función Bloq TX esté activada, el equipo recibirá faxes y los almacenará en su memoria. A continuación, cuando Bloq TX se desactive, los faxes se enviarán a la computadora seleccionada.

Mientras la función Bloq TX está activada, las siguientes operaciones NO están disponibles:

- Operación desde el panel de control
- Impresión a la computadora

#### **NOTA**

Si olvida la contraseña de Bloq TX, llame al Servicio de atención al cliente de Brother. (>> Guía básica del usuario: *Números de Brother*).

# <span id="page-10-2"></span>**Configuración y cambio de la contraseña del bloqueo de transmisión**

#### **NOTA**

Si ya ha definido la contraseña, no tendrá que establecerla de nuevo.

#### **Configuración de la contraseña**

Anote con cuidado la contraseña.

- **1** Pulse  $\|\cdot\|$  (Config).
- Pulse  $\sim$  o  $\sim$  en el panel táctil para mostrar Fax.
- $\overline{8}$  Pulse Fax.
- 4 Pulse  $\sim$  o  $\sim$  para mostrar varios.
- **5** Pulse Varios.
- 6 Pulse  $\sim$  o  $\sim$  para mostrar Blog TX.

Pulse Blog TX.

- 8 Introduzca un número de cuatro dígitos para la contraseña mediante el teclado de la pantalla táctil. Pulse OK.
- **9** Cuando en la pantalla táctil se muestre Verif clave, vuelva a introducir la contraseña mediante el teclado de la pantalla táctil. Pulse OK.

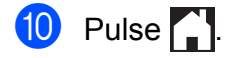

**5**

#### <span id="page-11-1"></span>Capítulo 2

#### **Cambio de la contraseña**

- **1** Pulse  $\|$  (Config).
- 2 Pulse  $\sim$  o  $\sim$  en el panel táctil para mostrar Fax.
- **8** Pulse Fax.
- 4 Pulse  $\sim$  o  $\vee$  para mostrar Varios.
- **5** Pulse Varios.
- 6 Pulse  $\sim$  o  $\sim$  para mostrar Blog TX.
- 7 Pulse Blog TX.
- 8 Pulse Configurar clave.
- **9** Introduzca el número de cuatro dígitos de la contraseña anterior mediante el teclado de la pantalla táctil. Pulse OK.
- **10** Introduzca un número de cuatro dígitos para la nueva contraseña mediante el teclado de la pantalla táctil. Pulse OK.
- **k Cuando en la pantalla táctil se muestre** Verif clave, vuelva a introducir la nueva contraseña mediante el teclado de la pantalla táctil. Pulse OK.

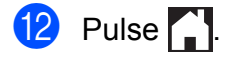

# <span id="page-11-2"></span><span id="page-11-0"></span>**Activación/desactivación del bloqueo de transmisión**

### **Activación del bloqueo de transmisión**

- **1** Pulse  $\|\cdot\|$  (Config).
- 2 Pulse  $\sim$  o  $\sim$  en el panel táctil para mostrar Fax.
- **3** Pulse Fax.
- Pulse  $\land$  o  $\lor$  para mostrar Varios.
- 5 Pulse Varios.
- 6 Pulse  $\sim$  o  $\sim$  para mostrar Blog TX.
- 7 Pulse Blog TX.
- 8 Pulse Fijar blog TX.
- **9** Introduzca la contraseña de cuatro dígitos registrada mediante el teclado de la pantalla táctil. Pulse OK. El equipo pasará a estar fuera de línea y en la pantalla táctil se mostrará Modo bloq TX.

#### **Desactivación del bloqueo de transmisión**

Pulse Desblog.

Introduzca la contraseña de cuatro dígitos registrada mediante el teclado de la pantalla táctil. Pulse OK. Bloq TX se desactiva.

### **NOTA**

Si introduce una contraseña errónea, en la pantalla táctil se mostrará Clave errónea y permanecerá fuera de línea. El equipo permanecerá en el Modo bloq TX hasta que se introduzca la contraseña registrada.

<span id="page-12-7"></span><span id="page-12-0"></span>**3**

# <span id="page-12-8"></span>**Envío de un fax**

# <span id="page-12-1"></span>**Opciones de envío adicionales**

# <span id="page-12-2"></span>**Envío de faxes con múltiples configuraciones**

Al enviar un fax, se puede seleccionar una combinación de configuraciones, como, por ejemplo, Fax resolución, Contraste, Tmñ área escan. y Trans.t.real.

También puede seleccionar: Historial, Libreta, Multidifusión, Ajuste de color, Modo satélite, Ajus.Nuev.Predet y Rest.predeterm.

#### Algunas opciones de configuración solamente están disponibles al enviar faxes en blanco y negro.

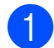

Cargue el documento.

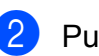

**2** Pulse  $(\mathbb{F}a \times \mathbb{F})$  (Fax).

En la pantalla táctil se muestra:

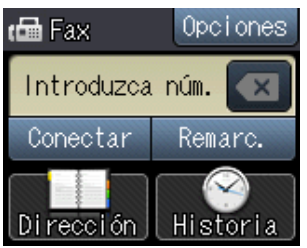

- **3** Pulse Opciones.
- <span id="page-12-5"></span>4 Pulse  $\sim$  o  $\sim$  en el panel táctil para mostrar la configuración que desee cambiar. Cuando aparezca la configuración, púlsela.
- <span id="page-12-6"></span>

**6** Pulse la opción que desee establecer.

- **6** R[e](#page-12-6)pita los pasos  $\bullet$  y  $\bullet$  para cambiar configuraciones adicionales.
- $\overline{z}$  Pulse OK cuando haya acabado de cambiar las configuraciones.
- **8** Introduzca el número de fax.
- **9** Pulse Inicio fax.

## **NOTA**

- **•** La mayoría de los ajustes son temporales y el equipo vuelve a la configuración predeterminada después de enviar un fax.
- **•** Puede guardar algunas de las configuraciones que use con más frecuencia si las establece como predeterminadas. Estas configuraciones permanecerán tal como están hasta que las modifique. (Consulte *[Ajuste de los](#page-14-0) [cambios como la nueva configuración](#page-14-0) predeterminada* >> página 9).

# <span id="page-12-3"></span>**Detención del envío de faxes**

Para detener el envío de faxes, pulse  $\blacktriangleright$ .

# <span id="page-12-9"></span><span id="page-12-4"></span>**Contraste**

Si el documento es demasiado claro o demasiado oscuro, es posible que desee modificar el contraste. En la mayoría de documentos, puede usarse la configuración predeterminada Automático.

Automático selecciona automáticamente el contraste adecuado para el documento. Seleccione Claro al enviar un documento claro. Seleccione Oscuro si el documento que se envía es oscuro.

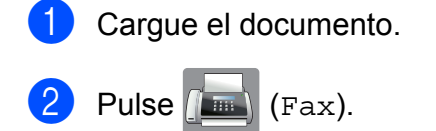

Pulse Opciones.

- Pulse  $\sim$  o  $\sim$  en el panel táctil para mostrar Contraste.
- Pulse Contraste.

#### <span id="page-13-1"></span>Capítulo 3

- 6 Pulse  $\sim$  o  $\vee$  para mostrar Automático, Claro u Oscuro y, a continuación, pulse la opción que desee establecer.
- Pulse  $OK.$

h Introduzca el número de fax.

Pulse Inicio fax.

#### **NOTA**

Independientemente de que seleccione Claro o bien Oscuro, el equipo enviará el fax utilizando la configuración Automático en cualquiera de las siguientes condiciones:

- **•** Cuando envíe un fax en color.
- **•** Cuando seleccione la resolución de fax Foto.

# <span id="page-13-2"></span><span id="page-13-0"></span>**Cambio de la resolución del fax**

La calidad de un fax se puede mejorar cambiando su resolución.

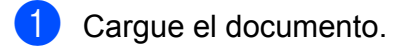

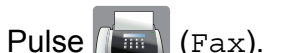

- Pulse Opciones.
- 4 Pulse  $\sim$  o  $\sim$  en el panel táctil para mostrar Fax resolución.
- 5 Pulse Fax resolución.
- 6 Pulse  $\sim$  o  $\sim$  para mostrar las opciones Estándar, Fina, Superfina y Foto y, a continuación, pulse la opción deseada.
- Pulse OK

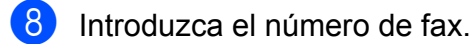

Pulse Inicio fax.

#### **NOTA**

Existen cuatro configuraciones de resolución diferentes para faxes en blanco y negro y dos para faxes en color.

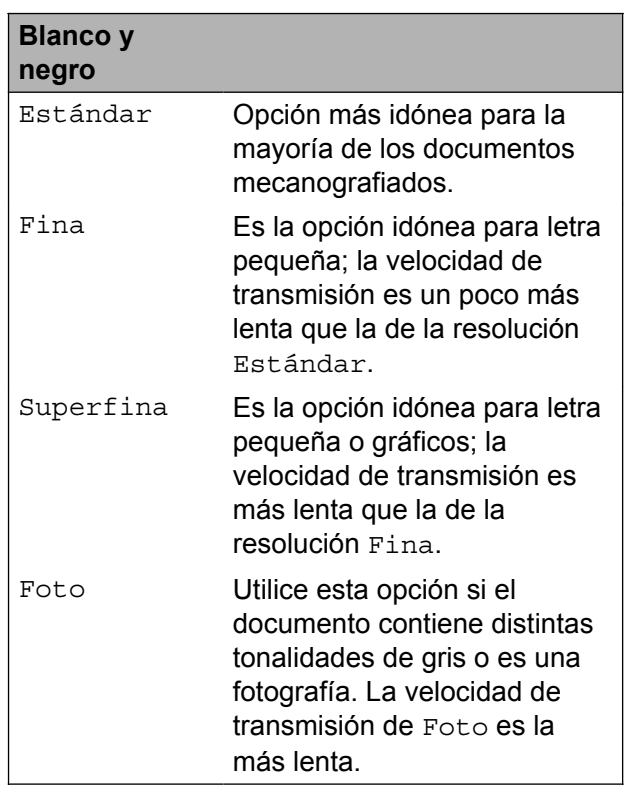

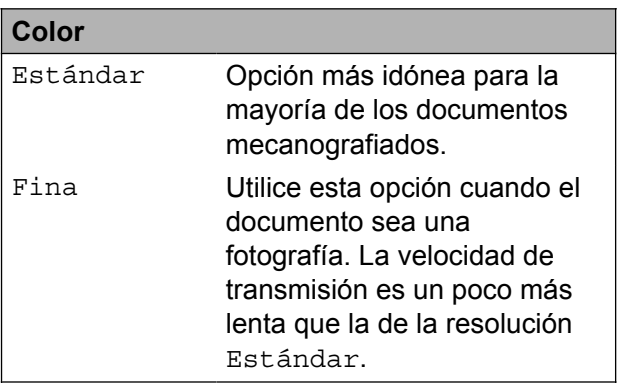

Si selecciona Superfina o Foto y, a continuación, envía un fax en color (seleccionando Color en Ajuste de color), el equipo enviará el fax utilizando la configuración Fina.

# <span id="page-14-3"></span><span id="page-14-2"></span><span id="page-14-0"></span>**Ajuste de los cambios como la nueva configuración predeterminada**

Puede almacenar las opciones de fax que utilice con más frecuencia para Fax resolución, Contraste, Ajuste de color, Trans.t.real y Tmñ área escan. si las guarda como configuraciones predeterminadas. Estas configuraciones permanecerán tal como están hasta que las modifique.

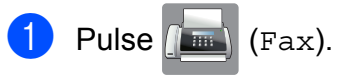

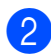

Pulse Opciones.

 $\overline{3}$  Pulse  $\sim$  o  $\sim$  en el panel táctil para seleccionar la configuración que desee cambiar y, a continuación, pulse la nueva opción.

> Repita este paso en cada configuración que desee cambiar.

- 4 Después de cambiar la última configuración a la opción de su preferencia, pulse  $\sim$  o  $\vee$  para mostrar Ajus.Nuev.Predet.
- **6** Pulse Ajus. Nuev. Predet.
- 6 Pulse OK.
- g En la pantalla táctil se le pedirá que confirme los cambios realizados en las nuevas configuraciones predeterminadas. Pulse Sí para confirmar.

 $8$  Pulse  $.$ 

# <span id="page-14-4"></span><span id="page-14-1"></span>**Restablecimiento de las opciones de fax a los ajustes predeterminados**

Puede restaurar todas las opciones de fax que ha cambiado a los ajustes predeterminados. Estas configuraciones permanecerán tal como están hasta que las modifique.

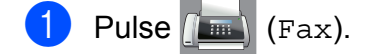

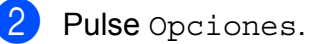

- $\overline{3}$  Pulse  $\sim$  o  $\sim$  en el panel táctil para mostrar Rest.predeterm.
- 4 Pulse Rest.predeterm.
- **6** En la pantalla táctil se le pedirá que confirme si desea restablecer los ajustes predeterminados. Pulse Sí para confirmar.

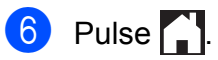

# <span id="page-15-5"></span><span id="page-15-0"></span>**Operaciones adicionales de envío**

# <span id="page-15-8"></span><span id="page-15-1"></span>**Envío de un fax de forma manual**

La transmisión manual permite oír la marcación, el timbre y los tonos de recepción del fax durante el envío de un fax.

- Cargue el documento.
- Pulse  $\sqrt{m}$  (Fax).
- Para escuchar el tono de marcación, pulse Conectar.
- 4 Marque el número de fax.
- **6** Cuando oiga los tonos de fax, pulse Inicio fax.

Pulse Enviar en la pantalla táctil para enviar el fax.

# <span id="page-15-7"></span><span id="page-15-2"></span>**Envío de un fax al final de una conversación**

Al final de una conversación, puede enviar un fax al interlocutor antes de colgar.

- a Pida al interlocutor que espere a que se escuchen los tonos de fax (pitidos) y, a continuación, pulse el botón Inicio o Enviar antes de colgar.
- 2 Cargue el documento.
- 8 Pulse Inicio fax. Pulse Enviar para enviar el fax.
- 4 Cuelgue el auricular del teléfono externo.

# <span id="page-15-6"></span><span id="page-15-3"></span>**Acceso doble (solo en blanco y negro)**

Es posible marcar un número y comenzar a escanear el fax en la memoria, incluso cuando el equipo envía desde la memoria, recibiendo faxes o imprimiendo datos de la computadora. En la pantalla táctil podrá verse el nuevo número de trabajo.

El número de páginas que puede escanear para que queden guardadas en la memoria dependerá de la cantidad de información que contengan.

## **NOTA**

Si aparece el mensaje Sin memoria, pulse **X** para cancelar o OK para enviar las páginas escaneadas hasta el momento.

# <span id="page-15-9"></span><span id="page-15-4"></span>**Multienvío (solo en blanco y negro)**

Se entiende por multienvío el envío automático del mismo mensaje de fax a más de un número de fax. Puede incluir números de marcación rápida y de grupos en el mismo multienvío.

Una vez finalizado el multienvío, se imprimirá un informe del mismo.

# **Antes de iniciar el multienvío**

Los números de marcación rápida deben almacenarse primero en la memoria del equipo para que puedan utilizarse en un multienvío. ( $\triangleright$  Guía básica del usuario: *Almacenamiento de números de marcación rápida*).

**3**

Los números de grupo también deben almacenarse primero en la memoria del equipo para que puedan utilizarse en un multienvío. Los números de grupo incluyen muchos números de marcación rápida almacenados para facilitar la marcación. (Consulte *[Configuración de grupos para](#page-31-0) multienvío* >> página 26).

## **Cómo hacer un multienvío de un fax**

- **1** Cargue el documento.
- Pulse  $\left(\begin{matrix} \mathbb{R} \\ \mathbb{R} \end{matrix}\right)$  (Fax).
- Pulse Opciones.
- 4 Pulse  $\sim$  o  $\sim$  en el panel táctil para mostrar Multidifusión.
- **b** Pulse Multidifusión.
- 6 Pulse Agregar desde Libreta. Pulse  $\left[\begin{array}{cc} \text{\#}01 & A \end{array}\right]$  para buscar por orden alfabético o por orden numérico. Active las casillas de verificación de los números que desee añadir al multienvío.

Una vez que haya activado todos los números que desee añadir, pulse OK.

- Pulse  $\sim$  o  $\sim$  para revisar y confirmar la lista que se muestra con los nombres o los números para el multienvío y, a continuación, pulse OK para aceptarla.
- 8 Si ha terminado de cambiar configuraciones, pulse OK.
- **9** Pulse Inicio fax.

## **NOTA**

Multidifusión no está disponible cuando se selecciona Color en Ajuste de color.

Cuando en la pantalla táctil se le pregunte Siguient página?, realice una de las acciones siguientes:

■ Para enviar una sola página, pulse No (Enviar).

El equipo comienza a enviar el documento.

■ Para enviar más de una página, pulse Sí y coloque la siguiente página sobre el cristal de escaneado.

Pulse OK.

El equipo comienza a escanear la página. (Repita este paso para cada una de las páginas).

# **NOTA**

- **•** Si no ha utilizado ninguno de los números de grupo, puede realizar un multienvío de hasta 80 números de fax diferentes.
- **•** La memoria disponible del equipo dependerá de los tipos de trabajos en la memoria y los números utilizados para el multienvío. Si realiza un multienvío al máximo de números posibles, no podrá utilizar el acceso doble.
- **•** Si aparece el mensaje Sin memoria, pulse X para cancelar o OK para enviar las páginas escaneadas hasta el momento.

## **Cancelación de un multienvío en curso**

- 1 Pulse X.
- Realice una de las siguientes acciones:
	- Para cancelar todo el multienvío, pulse Todo el multienvío. Vaya al paso  $\odot$ .
	- Para cancelar el trabajo actual, pulse el nombre o el número marcado en la pantalla táctil. Vaya al paso  $\bullet$ .
	- $\blacksquare$  Para salir sin cancelar, pulse  $\blacktriangleright$ .

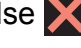

#### <span id="page-17-5"></span>Capítulo 3

- <span id="page-17-3"></span>**3** Cuando en la pantalla táctil se le pregunte si desea cancelar todo el multienvío, realice una de las siguientes acciones:
	- Pulse Sí para confirmar.
	- $\blacksquare$  Para salir sin cancelar, pulse No.

<span id="page-17-4"></span> $\left(4\right)$  Realice una de las siguientes acciones:

- Para cancelar el trabajo actual, pulse Sí.
- $\blacksquare$  Para salir sin cancelar, pulse No.

# <span id="page-17-8"></span><span id="page-17-0"></span>**Transmisión en tiempo real**

Al enviar un fax, el equipo escaneará el documento en la memoria antes de enviarlo. Seguidamente, en cuanto la línea telefónica esté libre, el equipo comenzará el proceso de marcación y envío.

En ocasiones, es posible que quiera enviar un documento importante inmediatamente, sin esperar a que el equipo lo escanee para guardarlo en la memoria. Para ello, active Trans.t.real.

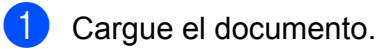

- Pulse  $\sqrt{\mathbb{F}}$  (Fax).
- 3 Pulse Opciones.
- 4 Pulse  $\sim$  o  $\sim$  en el panel táctil para mostrar Trans.t.real.
- 5 Pulse Trans.t.real.
- $\boxed{6}$  Pulse Sí (0 No).
- Pulse OK.
- 8 Introduzca el número de fax.
- 9 Pulse Inicio fax.

### **NOTA**

- **•** Si envía un fax en color, el equipo enviará el documento en tiempo real (incluso si Trans.t.real está configurado como  $N<sub>O</sub>$ ).
- **•** Durante la transmisión en tiempo real, la función de remarcación automática no funciona.

# <span id="page-17-7"></span><span id="page-17-1"></span>**Modo satélite**

Si tiene problemas para enviar un fax al extranjero debido a posibles interferencias en la línea telefónica, recomendamos activar el Modo satélite. Después de enviar un fax con esta función, esta se desactivará automáticamente.

Cargue el documento. Pulse  $\sqrt{m}$  (Fax). 3 Pulse Opciones. Pulse  $\sim$  o  $\sim$  en el panel táctil para mostrar Modo satélite. 5 Pulse Modo satélite.  $\overline{6}$  Pulse Sí (0 No). Pulse OK. Introduzca el número de fax. 9 Pulse Inicio fax.

# <span id="page-17-6"></span><span id="page-17-2"></span>**Comprobación y cancelación de trabajos en espera**

Puede verificar los trabajos que continúan en la memoria en espera de ser enviados, así como cancelar un trabajo. (Si no existe ningún trabajo, en la pantalla táctil se mostrará el mensaje Ningún trabajo).

**3**

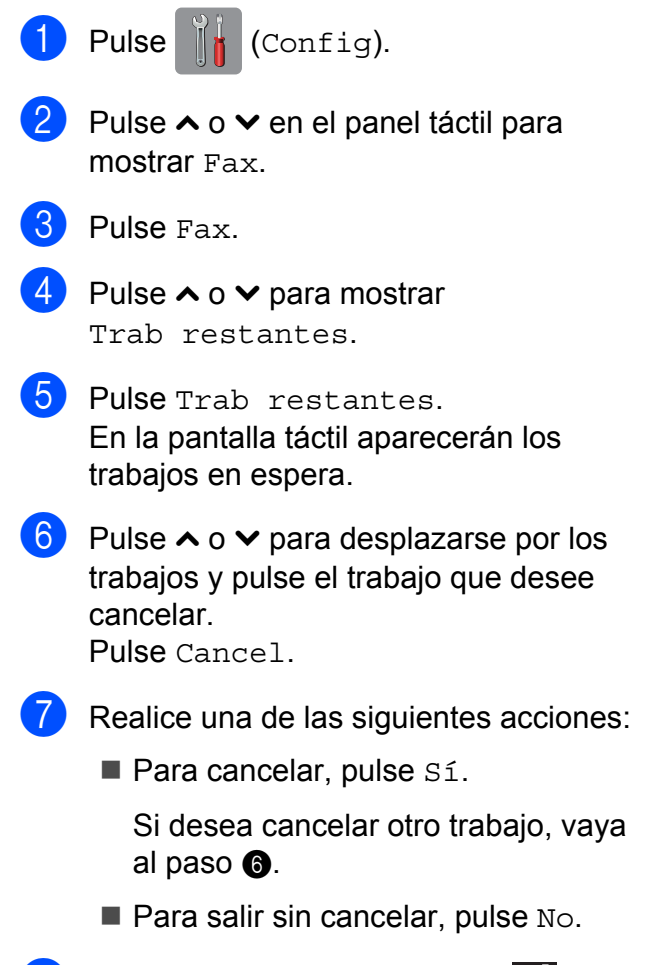

<span id="page-18-0"></span> $\bullet$  Cuando haya finalizado, pulse  $\bullet$ .

<span id="page-19-3"></span><span id="page-19-0"></span>**4**

# **Recepción de un fax**

# <span id="page-19-1"></span>**Recepción en memoria (solo en blanco y negro)**

La recepción en memoria le permite recibir faxes mientras se encuentre lejos del equipo.

Solo puede utilizar una operación de recepción en memoria cada vez:

- Recepción mediante PC Fax
- Desactivado

Puede cambiar la opción seleccionada en cualquier momento. Si cambia la operación de recepción en memoria y quedan faxes recibidos en la memoria del equipo cuando, aparecerá un mensaje en la pantalla táctil. (Consulte *[Cambio de las operaciones de](#page-21-1) recepción en memoria* >> página 16).

# <span id="page-19-4"></span><span id="page-19-2"></span>**Impresión de un fax desde la memoria**

Si ha seleccionado Recibir PC Fax, el equipo recibirá y almacenará los faxes en su memoria cuando la computadora esté apagada. Para imprimir faxes desde la memoria, siga las instrucciones que se indican a continuación.

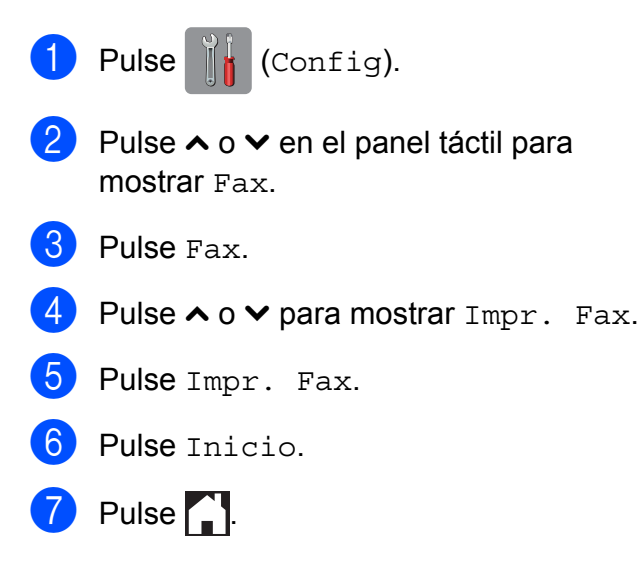

## **NOTA**

Si imprime un fax desde la memoria, el fax se borrará.

# <span id="page-20-4"></span><span id="page-20-3"></span><span id="page-20-0"></span>**Recibir PC Fax (Windows®)**

Si activa la opción Recibir PC Fax, el equipo almacenará los faxes recibidos en la memoria y los enviará a la computadora. Puede utilizar la computadora para ver y almacenar estos faxes.

Incluso si tiene la computadora apagada (como por la noche o durante los fines de semana), el equipo recibirá y almacenará los faxes en la memoria.

Cuando inicie la computadora y se ejecute el software de recepción PC-FAX, el equipo transferirá los faxes a la computadora.

Para transferir los faxes recibidos a la computadora, debe ejecutar el software de recepción PC-FAX en la computadora.

Para obtener más información, >> Guía del usuario de software y en red.

Si selecciona Impr. faxes:Sí, el equipo también imprimirá el fax.

<span id="page-20-1"></span>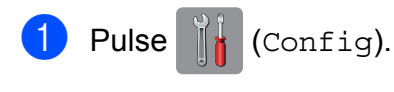

- Pulse  $\sim$  o  $\sim$  en el panel táctil para mostrar Fax.
- $3$  Pulse Fax.
- 4 Pulse  $\sim$  o  $\sim$  para mostrar Conf.recepción.
- 5 Pulse Conf.recepción.
- 6 Pulse  $\sim$  o  $\sim$  para mostrar Recep. memoria.
- - Pulse Recep. memoria.
- 8 Pulse Recibir PC Fax.
- **9** En la pantalla táctil se muestra el mensaje Ejecute PC-Fax en su ordenador. Pulse OK.
- $\bigcirc$  Pulse <USB> o el nombre de la computadora en la que desea recibir los faxes si está en una red.
- <sup>6</sup> Pulse Impr. faxes:Sí**o** Impr. faxes:No.

# <span id="page-20-2"></span>**12** Pulse ...

## **NOTA**

- **•** La función Recibir PC Fax no es compatible con Mac OS.
- **•** Antes de configurar la función Recibir PC Fax, debe instalar el software MFL-Pro Suite en la computadora. Asegúrese de que la computadora está conectada y encendida.

Para obtener más información. >> Guía del usuario de software y en red.

- **•** Si aparece un mensaje de error y el equipo no puede imprimir los faxes de la memoria, puede utilizar esta configuración para transferir los faxes a la computadora.  $(\triangleright\triangleright$  Guía básica del usuario: *Transferencia de faxes o del informe Diario del fax*).
- **•** Al recibir faxes en color, el equipo imprime los faxes en color pero no los envía a la computadora.

## **Cambio de la computadora de destino**

Para cambiar la computadora de destino, consulte *[Recibir PC Fax \(Windows®\)](#page-20-0)*  $\rightarrow$  $\rightarrow$  $\rightarrow$  [página 15](#page-20-0) y repita [l](#page-20-2)os pasos del  $\bullet$  al  $\bullet$ .

# <span id="page-21-3"></span><span id="page-21-2"></span><span id="page-21-0"></span>**Desactivación de las operaciones de recepción en memoria**

 $\bullet$  Pulse  $\mathbb{I}_{k}$  (Config). Pulse  $\sim$  o  $\sim$  en el panel táctil para mostrar Fax.

- $\overline{3}$  Pulse Fax.
- 4 Pulse  $\sim$  o  $\sim$  para mostrar Conf.recepción.
- 5 Pulse Conf.recepción.
- 6 Pulse  $\sim$  o  $\sim$  para mostrar Recep. memoria.
- 7 Pulse Recep. memoria.
- $P$ ulse No.
- 9 Pulse ...

## **NOTA**

La pantalla táctil ofrecerá más opciones si todavía hay faxes recibidos en la memoria del equipo. (Consulte *[Cambio de las](#page-21-1) [operaciones de recepción en memoria](#page-21-1)*  $\rightarrow$  [página 16\)](#page-21-1).

# <span id="page-21-1"></span>**Cambio de las operaciones de recepción en memoria**

Si cambia las operaciones de recepción en memoria y hay faxes recibidos en la memoria del equipo, en la pantalla táctil se mostrará una de las siguientes preguntas:

### **Si ya se han impreso todos los faxes recibidos**

- ¿Borr todos fxs?
	- **•** Si pulsa Sí, los faxes guardados en la memoria se borrarán antes de efectuarse los cambios de configuración.
	- **•** Si pulsa No, los faxes almacenados en la memoria no se borrarán y la configuración no se modificará.

### **Si hay faxes sin imprimir en la memoria**

- **Imprimir faxes?** 
	- **•** Si pulsa Sí, los faxes guardados en la memoria se imprimirán antes de efectuarse los cambios de configuración. Si ya se ha impreso una copia de seguridad, no se volverá a imprimir.
	- **•** Si pulsa No, los faxes almacenados en la memoria no se imprimirán y la configuración no se modificará.

En la pantalla táctil se mostrará la siguiente pregunta:

Enviar fax a PC?

Recepción de un fax

- <span id="page-22-3"></span>**•** Si pulsa Sí, los faxes de la memoria se enviarán a la computadora antes de efectuar los cambios de configuración. Se le preguntará si desea activar la impresión de seguridad. (Para obtener más información, consulte *[Recibir PC](#page-20-0) [Fax \(Windows](#page-20-0)<sup>®</sup>) >> página 15).*
- **•** Si pulsa No, los faxes de la memoria no se borrarán ni se enviarán a la computadora; tampoco se efectuarán los cambios de configuración.

# <span id="page-22-0"></span>**Operaciones de recepción adicionales**

# <span id="page-22-4"></span><span id="page-22-1"></span>**Recepción de faxes en la memoria cuando la bandeja de papel está vacía**

En cuanto la bandeja de papel se quede vacía durante la recepción de un fax, en la pantalla táctil se mostrará Comprobar papel. Debe poner papel en la bandeja de papel.  $(\triangleright\triangleright$  Guía básica del usuario: *Carga de papel y otros soportes de impresión*).

Aunque no coloque papel en la bandeja de papel, el equipo seguirá recibiendo el fax. El resto de las páginas se almacenará en la memoria siempre y cuando haya suficiente memoria disponible.

Cuando la memoria esté llena, el equipo dejará de responder a las llamadas. Para imprimir los faxes, coloque papel nuevo en la bandeja.

# <span id="page-22-5"></span><span id="page-22-2"></span>**Impresión de faxes entrantes reducidos**

Si selecciona Sí, el equipo reduce cada una de las páginas del fax entrante para adaptarlas a una página de papel de tamaño Carta, Legal o A4. El equipo calcula el porcentaje de reducción mediante el tamaño de página del fax y la configuración de Tamaño papel.

(**▶▶** Guía básica del usuario: *Tamaño de papel*).

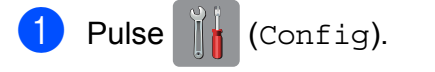

Pulse  $\sim$  o  $\sim$  en el panel táctil para mostrar Fax.

Pulse Fax.

#### <span id="page-23-1"></span>Capítulo 4

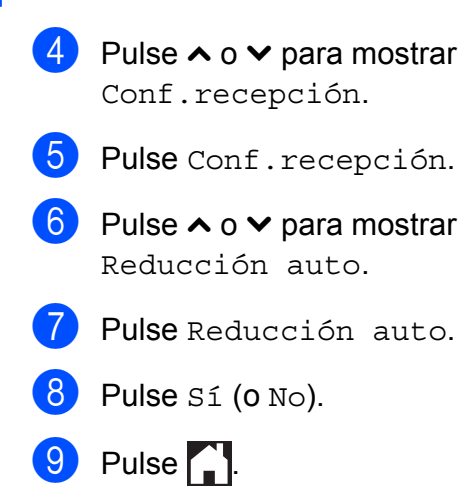

# <span id="page-23-2"></span><span id="page-23-0"></span>**Recepción de un fax al final de una conversación**

Al final de una conversación, puede pedir al interlocutor que le envíe un fax antes de colgar.

- **1** Pida al interlocutor que coloque el documento en su equipo y que pulse el botón Inicio o Enviar.
- **2** Cuando oiga los tonos CNG (repetición de pitidos lentos) del otro equipo, pulse Inicio fax.

#### **NOTA**

Si la pantalla táctil entra en el modo espera y se oscurece, tóquela para mostrar Inicio fax.

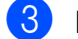

 $\overline{3}$  Pulse Recibir para recibir el fax.

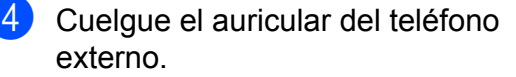

<span id="page-24-5"></span><span id="page-24-0"></span>**5**

# **Marcación y almacenamiento de números**

# <span id="page-24-1"></span>**Operaciones de voz**

Puede utilizar el teléfono externo para realizar llamadas de voz.

# <span id="page-24-2"></span>**Tono o pulso (solo Canadá)**

Si dispone de un servicio de marcación por pulsos pero necesita enviar señales de tonos (como en operaciones de banca telefónica), siga las instrucciones:

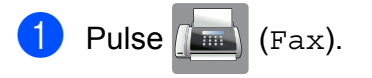

- Pulse Conectar.
- **6** Pulse # en el panel táctil del equipo. Todos los dígitos marcados posteriormente enviarán señales de tonos.

Cuando finalice la llamada, el equipo volverá al servicio de marcación por pulsos.

# <span id="page-24-3"></span>**Modo Fax/Tel**

Si el equipo está en el modo Fax/Tel, utilizará el timbre F/T (semitimbre/doble timbre) para indicarle que debe contestar a una llamada de voz.

Si se encuentra en la extensión telefónica, deberá descolgar el auricular antes de que transcurra el período configurado para el timbre F/T, y a continuación, pulsar **# 5 1** entre los semitimbres/dobles timbres. Si no hay nadie en la línea o si alguien quiere enviarle un fax, devuelva la llamada al equipo pulsando  $*$  5 1.

Si se encuentra en el equipo, descuelgue el auricular del teléfono externo y, a continuación, pulse Recolecc para responder.

# <span id="page-24-6"></span><span id="page-24-4"></span>**ID de llamada**

La función ID de llamada permite utilizar el servicio de suscripción de identificación de llamadas ofrecido por muchas compañías telefónicas locales. Con este servicio aparece el número de teléfono o el nombre (si está disponible) de la persona que efectúa la llamada mientras suena la línea. Llame a su compañía telefónica para obtener más información.

Una vez que haya contestado a una llamada, desaparece la información de ID de llamada en la pantalla táctil, pero la información de la llamada permanece almacenada en la memoria de ID de llamada.

Puede ver la lista o seleccionar uno de estos números para enviarle un fax, añadirlo a la libreta de direcciones o borrarlo del historial. (Consulte *[Historial de ID de llamada](#page-27-2)*  $\rightarrow$  [página 22](#page-27-2)).

- 
- Puede ver el número (o el nombre).
- El mensaje No Disp. indica que la llamada se originó fuera del área abarcada por el servicio de ID de llamada.
- El mensaje Llam. Priv. indica que el interlocutor ha bloqueado intencionadamente la transmisión de la información de ID de llamada.

Puede imprimir una lista con la información de las ID de llamadas recibidas en su equipo. (Consulte *[Cómo imprimir un informe](#page-36-0)*  $\rightarrow$  [página 31](#page-36-0)).

### **NOTA**

- **•** Es posible que esta función no esté disponible en determinadas áreas de EE. UU. y Canadá.
- **•** El servicio de ID de llamada varía según las compañías. Llame a su compañía telefónica local para saber qué tipo de servicio está disponible en su área.

## <span id="page-25-3"></span><span id="page-25-2"></span><span id="page-25-1"></span>**Configuración del código de área (solo EE. UU.)**

Al devolver llamadas desde el historial de ID de llamada, el equipo marcará "1" más el código de área para todas las llamadas. Si su plan de marcación local requiere que no se marque "1" para las llamadas dentro de su código de área, introduzca su código de área en esta configuración. Con la configuración del código de área, las llamadas devueltas desde el historial de ID de llamada a los números *dentro* de su código de área se marcarán utilizando 10 dígitos (código de área + número de siete dígitos). Si su plan de marcación no sigue el sistema de marcación estándar 1 + código de área + número de siete dígitos para llamar *fuera* de su código de área, puede tener problemas al devolver las llamadas desde el historial de ID de llamada. Si este no es el procedimiento seguido por su plan de marcación, no podrá devolver llamadas automáticamente.

- Pulse  $\|$  (Config).
- Pulse  $\sim$  o  $\sim$  en el panel táctil para mostrar Fax.
- $3$  Pulse Fax.
- Pulse  $\sim$  o  $\vee$  para mostrar Varios.
- **6** Pulse Varios.
- 6 Pulse  $\sim$  o  $\sim$  para mostrar ID quién llama.
- Pulse ID quién llama.
- 8 Introduzca su código de área (número de tres dígitos) y pulse OK.
- $9$  Pulse  $.1$

# <span id="page-25-0"></span>**Consideraciones de línea especiales**

## <span id="page-25-5"></span>**Traspaso de líneas telefónicas**

Un sistema telefónico de traspaso es un grupo de dos o más líneas telefónicas separadas que pasan llamadas entrantes de una a otra si están ocupadas. Las llamadas se pasan o "traspasan" a la siguiente línea telefónica disponible en un orden predeterminado.

El equipo puede trabajar en un sistema de traspaso siempre que sea el último número en la secuencia, de modo que la llamada no pueda traspasarse más. No ponga el equipo en ninguno de los otros números; cuando las demás líneas están ocupadas y se recibe una segunda llamada de fax, esta se enviará a una línea que no tenga un equipo de fax. **El equipo funcionará mejor en una línea dedicada.**

## <span id="page-25-4"></span>**Sistema telefónico de dos líneas**

Un sistema telefónico de dos líneas es sencillamente dos números de teléfono individuales en la misma toma de la pared. Los dos números de teléfono pueden estar en conexiones separadas (RJ11) o mezclados en una conexión (RJ14). El equipo debe estar enchufado en una conexión RJ11. Las conexiones RJ11 y RJ14 pueden tener el mismo tamaño y aspecto, y ambas pueden contener cuatro cables (negro, rojo, verde y amarillo). Para probar el tipo de conexión, enchufe un teléfono de dos líneas y compruebe si puede acceder a ambas líneas. Si puede, debe separar la línea para el equipo.

## <span id="page-26-2"></span><span id="page-26-0"></span>**Conversión de tomas telefónicas**

Hay tres maneras de convertir una toma a una conexión RJ11. Las dos primeras maneras pueden requerir ayuda de la compañía telefónica. Puede cambiar las tomas de la pared de una conexión RJ14 a dos conexiones RJ11. O bien, puede tener una toma de pared RJ11 instalada y configurar como esclavo o saltar uno de los números de teléfono de la misma.

La tercera manera es la más fácil: comprar un adaptador triple. Puede enchufar un adaptador triple en una toma de pared RJ14. Este separa los cables en dos conexiones RJ11 independientes (línea 1, línea 2) y una tercera conexión RJ14 (líneas 1 y 2). Si el equipo está en la línea 1, enchufe el equipo en L1 del adaptador triple. Si el equipo está en la línea 2, enchúfelo en L2 del adaptador triple.

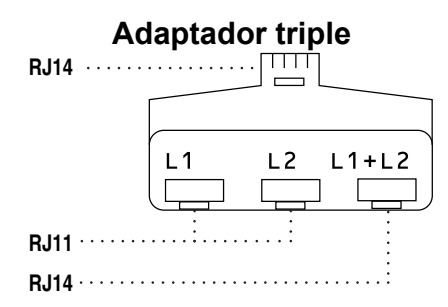

#### <span id="page-26-1"></span>**Instalación del equipo, contestador externo de dos líneas y teléfono de dos líneas**

Cuando está instalando un contestador automático (TAD) externo de dos líneas y un teléfono de dos líneas, se debe aislar el equipo en una línea en la toma de la pared y en el contestador automático. La conexión más común es poner el equipo en la línea 2, lo que se explica en los siguientes pasos. La parte posterior del contestador automático de dos líneas debe tener dos conexiones telefónicas: una denominada L1 o L1/L2 y la otra L2. Necesitará al menos tres cables de línea telefónica, uno que viene con el equipo y dos para el contestador automático externo de dos líneas. Necesitará un cuarto cable de línea si añade un teléfono de dos líneas.

- a Coloque el contestador automático de dos líneas y el teléfono de dos líneas cerca del equipo.
- **2** Enchufe un extremo del cable de línea telefónica del equipo en la conexión L2 del adaptador triple. Enchufe el otro extremo en la clavija LINE del interior del equipo.
- **3** Enchufe un extremo del primer cable de línea telefónica del contestador automático en la conexión L1 del adaptador triple. Enchufe el otro extremo en la conexión L1 o L1/L2 del contestador automático de dos líneas.
- 4 Enchufe un extremo del segundo cable de línea telefónica del contestador automático en la conexión L2 del contestador automático de dos líneas. Enchufe el otro extremo en la clavija EXT. del interior del equipo.

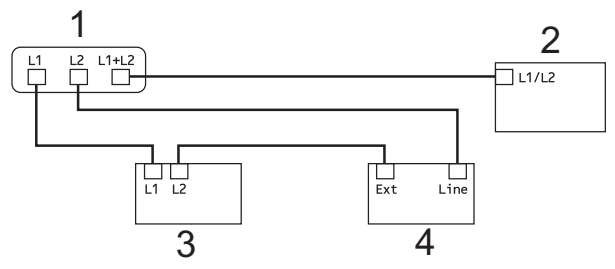

- **1 Adaptador triple**
- **2 Teléfono de dos líneas**
- **3 Contestador automático externo de dos líneas**
- **4 Equipo**

Los teléfonos de dos líneas adicionales en otras tomas de pared no necesitan adaptadores. Hay dos maneras de añadir un teléfono de dos líneas a la toma de pared del equipo. Puede enchufar el cable de la línea telefónica del teléfono de dos líneas en la conexión L1+L2 del adaptador triple. O bien, puede enchufar el teléfono de dos líneas en la conexión TEL del contestador automático de dos líneas.

**5**

# <span id="page-27-5"></span><span id="page-27-0"></span>**Operaciones de marcación adicionales**

# <span id="page-27-7"></span><span id="page-27-1"></span>**Historial de llamadas salientes**

Los últimos 30 números a los que haya enviado un fax se almacenarán en el historial de llamadas salientes. Puede seleccionar uno de estos números para enviarle un fax, añadirlo a la libreta de direcciones o eliminarlo del historial.

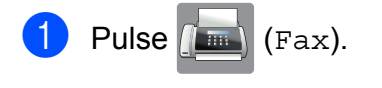

- Pulse  $\bigotimes$  (Historia).
- Pulse  $\sim$  o  $\sim$  para mostrar el número deseado y, a continuación, púlselo. Lo in[d](#page-27-3)icado en el paso @ ha de efectuarse después de pulsar el número.
- <span id="page-27-3"></span>4 Realice una de las siguientes acciones:
	- Para enviar un fax, pulse Enviar fax.

Pulse Inicio fax.

Si desea guardar el número, pulse Más y, a continuación, pulse Añadir a la libreta de direcciones.

(Consulte *[Almacenamiento de](#page-29-1) [números de marcación rápida a partir](#page-29-1) [del historial de llamadas salientes](#page-29-1)*  $\rightarrow$  [página 24\)](#page-29-1).

Si desea eliminar el número de la lista del historial de llamadas salientes, pulse Más y, a continuación, pulse Eliminar.

Pulse Sí para confirmar.

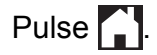

# <span id="page-27-6"></span><span id="page-27-2"></span>**Historial de ID de llamada**

Esta función necesita el servicio de suscripción de ID de llamada ofrecido por muchas compañías telefónicas locales. (Consulte *ID de llamada* >> página 19).

Los números o nombres (si están disponibles) de los últimos 30 faxes y llamadas telefónicas que ha recibido se almacenarán en el historial de ID de llamada. Puede ver la lista o seleccionar uno de estos números para enviarle un fax, añadirlo a la libreta de direcciones o borrarlo del historial. Cuando se recibe la trigésima primera llamada en el equipo, este sustituye la información de la primera llamada.

# **NOTA**

Si no tiene el servicio de suscripción de ID de llamada, solo podrá ver y eliminar las fechas del historial de ID de llamada.

Pulse  $\sqrt{m}$  (Fax).

- Pulse  $\bigotimes$  (Historia).
- $3$  Pulse  $\left(\frac{1}{2}\right)$  (Entrante).
- 4 Pulse  $\sim$  o  $\sim$  para mostrar el número o el nombre al que desee acceder y, a continuación, púlselo. Lo indicado [e](#page-27-4)n el paso @ ha de efectuarse después de pulsar el número o el nombre.
- <span id="page-27-4"></span>**b** Realice una de las siguientes acciones:
	- Para enviar un fax, pulse Enviar fax.

Pulse Inicio fax.

<span id="page-28-1"></span>Si desea guardar el número, pulse Más y, a continuación, pulse Añadir a la libreta de direcciones.

(Consulte *[Almacenamiento de](#page-30-0) [números de marcación rápida a partir](#page-30-0) [del historial de ID de llamada](#page-30-0)*  $\rightarrow$  [página 25\)](#page-30-0).

■ Si desea eliminar el número de la lista del historial de ID de llamada, pulse Más y, a continuación, pulse Eliminar.

Pulse Sí para confirmar.

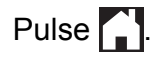

## **NOTA**

**•** (Solo EE. UU.) Si vuelve a marcar desde el historial de ID de llamada fuera de su código de área, debe configurar antes su código de área.

(Consulte *[Configuración del código de](#page-25-1) área (solo EE. UU.)* > > página 20).

**•** Puede imprimir la lista del historial de ID de llamada.

(Consulte *[Cómo imprimir un informe](#page-36-0)*  $\rightarrow$  [página 31\)](#page-36-0).

# <span id="page-28-2"></span><span id="page-28-0"></span>**Marcación de códigos de acceso y números de tarjetas de crédito**

A veces le puede resultar conveniente seleccionar entre una serie de compañías de larga distancia al enviar un fax. Las tarifas pueden variar según el tiempo y el destino. Para aprovechar las tarifas bajas, puede almacenar los códigos de acceso de las compañías de larga distancia y los números de las tarjetas de crédito como números de marcación rápida. (>> Guía básica del usuario: *Almacenamiento de números de marcación rápida*).

Puede almacenar estas secuencias de marcación larga dividiéndolas y configurándolas como números de marcación rápida independientes en cualquier combinación.

También puede incluir marcación manual con el teclado de marcación.

Por ejemplo, supongamos que ha guardado '555' en la libreta de direcciones como #03 y '7000' en la libreta de direcciones como #02. Puede utilizar los dos para marcar '555-7000' como se muestra en el ejemplo siguiente:

- Pulse  $\sqrt{m}$  (Fax). Pulse (Dirección). 3 Pulse Numérico. Pulse  $\sim$  o  $\sim$  en el panel táctil para mostrar #03.  $\overline{5}$  Pulse #03. 6 Pulse Enviar fax.
	- Pulse Opciones.
- 8 Pulse  $\sim$  o  $\vee$  para mostrar Libreta.
- **Pulse** Libreta.
- 10 Pulse Numérico.
- **ii** Pulse  $\sim$  o  $\sim$  para mostrar #02.
- $\overline{\phantom{a}}$  Pulse #02.
- 13 Pulse Enviar fax.
- 14 Pulse Inicio fax. Se marcará '555-7000'.

**5**

#### <span id="page-29-2"></span>Capítulo 5

Para cambiar un número provisionalmente, puede utilizar el teclado de marcación para sustituir de forma manual parte del número. Por ejemplo, para cambiar el número a

555-7001 podría pulsar (Dirección),

**03**, Enviar fax y, por último, pulsar **7001** con el teclado de marcación.

#### **NOTA**

Si tiene que esperar otro tono de marcación o señal en algún punto de la secuencia de marcación, cree una pausa en el número pulsando Pausa. Cada vez que pulse el botón se añadirá un retraso de 3,5 segundos. Puede pulsar Pausa tantas veces como sean necesarias para aumentar la duración de la pausa.

# <span id="page-29-0"></span>**Formas adicionales de almacenar números**

# <span id="page-29-3"></span><span id="page-29-1"></span>**Almacenamiento de números de marcación rápida a partir del historial de llamadas salientes**

También puede almacenar números de marcación rápida desde el historial de llamadas salientes.

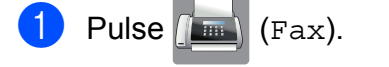

Pulse  $\bigotimes$  (Historia).

#### **NOTA**

También puede añadir números desde el historial de forma diferente, pulsando Config, Fax, Configurar Libreta, Conf.marc.ráp. y Añada número del historial.

- $\overline{3}$  Pulse  $\sim$  o  $\sim$  en el panel táctil para mostrar el número que desee almacenar.
- 4 Pulse el número que desee guardar.
- **Pulse Más**
- Pulse Añadir a la libreta de direcciones.
- Realice una de las siguientes acciones:
	- Introduzca el nombre (16 caracteres como máximo) mediante el teclado de la pantalla táctil.

(Para obtener ayuda sobre cómo introducir letras, >> Guía básica del usuario: *Introducción de texto*).

<span id="page-30-1"></span>Pulse OK.

- Para almacenar el número sin un nombre, pulse OK.
- 8 Pulse OK para confirmar el número de fax o teléfono que desee guardar.

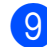

**9** Realice una de las siguientes acciones:

 $\blacksquare$  Introduzca el segundo número de fax o de teléfono (20 dígitos como máximo) mediante el teclado de la pantalla táctil.

Pulse OK.

■ Si no desea almacenar un segundo número, pulse OK.

**10** Para seleccionar dónde se almacenará el número, realice una de las siguientes acciones:

- Para aceptar la siguiente localización de marcación rápida disponible entre las que se muestran, pulse OK.
- Para introducir una localización de marcación rápida diferente, pulse **v**, a continuación, introduzca un número de dos dígitos mediante el teclado de la pantalla táctil.

Pulse OK.

### **NOTA**

Si la localización de marcación rápida de dos dígitos que ha seleccionado ya está ocupada, el botón OK de la pantalla táctil no funcionará. Seleccione una localización diferente.

**k Cuando en la pantalla táctil se muestre** su configuración, pulse OK para confirmarla.

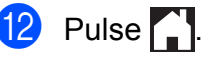

# <span id="page-30-2"></span><span id="page-30-0"></span>**Almacenamiento de números de marcación rápida a partir del historial de ID de llamada**

Si dispone del servicio de suscripción de ID de llamada de su compañía telefónica, también puede almacenar números de marcación rápida a partir de las llamadas entrantes en el historial de ID de llamada. (Consulte *ID de llamada* > > página 19).

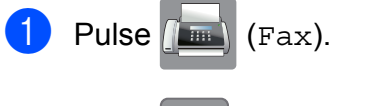

Pulse  $\bigotimes$  (Historia).

#### **NOTA**

También puede añadir números desde el historial de forma diferente, pulsando Config, Fax, Configurar Libreta, Conf.marc.ráp. y Añada número del historial.

- $\theta$  Pulse  $\left(\frac{1}{\pi}\right)$  (Entrante).
- 4 Pulse  $\sim$  o  $\sim$  en el panel táctil para mostrar el nombre o el número que desee almacenar.
- **5** Pulse el nombre o número que desee guardar.
- 6 Pulse Más.
	- Pulse Añadir a la libreta de direcciones.
	- Realice una de las siguientes acciones:
		- Si desea almacenar el nombre que se muestra, pulse OK.
		- Introduzca el nombre (16 caracteres como máximo) mediante el teclado de la pantalla táctil.

(Para obtener ayuda sobre cómo introducir letras, >> Guía básica del usuario: *Introducción de texto*)

<span id="page-31-2"></span>Pulse OK.

- Para almacenar el número sin un nombre, pulse OK.
- **9** Pulse OK para confirmar el número de fax o teléfono que desee guardar.

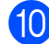

**jo** Realice una de las siguientes acciones:

■ Introduzca un segundo número de fax o de teléfono (20 dígitos como máximo) mediatne el teclado de la pantalla táctil.

Pulse OK.

■ Si no desea almacenar un segundo número, pulse OK.

**Para seleccionar dónde se almacenará** el número, realice una de las siguientes acciones:

- Para aceptar la siguiente localización de marcación rápida disponible entre las que se muestran, pulse OK.
- Para introducir una localización de marcación rápida diferente, pulse **v**, a continuación, introduzca un número de 2 dígitos mediante el teclado de la pantalla táctil.

Pulse OK.

### **NOTA**

Si la localización de marcación rápida de 2 dígitos que ha seleccionado ya está ocupada, el botón OK de la pantalla táctil no funcionará. Seleccione una localización diferente.

12 Cuando en la pantalla táctil se muestre su configuración, pulse OK para confirmarla.

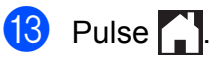

# <span id="page-31-3"></span><span id="page-31-0"></span>**Configuración de grupos para multienvío**

Un grupo, que está almacenado en una localización de marcación rápida, permite enviar el mismo mensaje de fax a varios

 $n$ úmeros de fax al pulsar  $\|\cdot\|$  (Dirección),

la localización de dos dígitos, Enviar fax e Inicio fax.

(Consulte *[Multienvío \(solo en blanco y negro\)](#page-15-4)*  $\rightarrow$  [página 10](#page-15-4)).

En primer lugar, tendrá que almacenar cada número de fax en una localización de marcación rápida. (>> Guía básica del usuario: *Almacenamiento de números de marcación rápida*). A continuación, puede incluirlos como números en el grupo. Cada grupo utiliza una localización de marcación rápida. Puede disponer de hasta seis grupos, o bien asignar hasta 78 números a un grupo de gran tamaño.

- Pulse  $\left[\begin{matrix} \mathbf{m} \end{matrix}\right]$  (Fax).
- Pulse (Dirección).
- Pulse Alfabético o Numérico.
- <span id="page-31-1"></span>Pulse Más.
- **b** Pulse  $\sim$  o  $\sim$  en el panel táctil para mostrar Config. Grupos.
- Pulse Config. Grupos.
- Introduzca el nombre del grupo (16 caracteres como máximo) mediante el teclado en la pantalla táctil. Pulse OK.
- 8 Cuando en la pantalla táctil se muestre el siguiente número de grupo disponible, pulse OK.

Este número y nombre de grupo se asignarán a la siguiente localización de marcación rápida disponible.

Marcación y almacenamiento de números

<span id="page-32-1"></span><sup>9</sup> Añada números de marcación rápida al grupo pulsándolos para mostrar una marca de verificación roja. Pulse OK. Si desea presentar los números por orden alfabético, pulse  $\sqrt{\frac{401}{9}}$ .

<span id="page-32-0"></span>**10** Cuando en la pantalla táctil se muestren el nombre y los números de grupos, pulse OK para confirmar.

**k** Realice una de las siguientes acciones:

- Para almacenar otro grupo para multienvío, repita los pasos [d](#page-31-1)el  $\bullet$ al  $\mathbf{\Omega}$ .
- Para terminar de almacenar grupos para multienvío, pulse  $\Box$ .

**NOTA**

Puede imprimir una lista de todos los números de marcación rápida. (Consulte *Informes* >> [página 30](#page-35-0)).

#### <span id="page-32-2"></span>**Cambio del nombre de un grupo**

Pulse  $\sqrt{m}$  (Fax).

- 
- 

Pulse (Dirección).

- Pulse Alfabético o Numérico.
- 4 Pulse Más.
- **b** Pulse  $\sim$  o  $\sim$  en el panel táctil para mostrar Cambio.
- 6 Pulse Cambio.

Pulse  $\sim$  o  $\sim$  para mostrar el grupo que desee cambiar.

Pulse el grupo.

**9** Pulse Nomb.

10 Introduzca el nuevo nombre (16 caracteres como máximo) mediante el teclado en la pantalla táctil. Pulse OK. (Por ejemplo, escriba CLIENTES NUEVOS).

#### **NOTA**

*Cómo cambiar el nombre almacenado:* Si desea cambiar un carácter, pulse **∢o ▶ para colocar el cursor de forma que** quede resaltado el carácter que desee cambiar y, a continuación, pulse  $\boxed{\infty}$ . Introduzca el nuevo carácter.

(Para obtener ayuda sobre cómo introducir letras,  $\rightarrow$  Guía básica del usuario: *Introducción de texto*).

- Pulse OK.
- Pulse ...

#### <span id="page-32-3"></span>**Eliminación de un grupo**

- Pulse  $\sqrt{2\pi k}$  (Fax).
- Pulse (Dirección).
- Pulse Alfabético o Numérico.
- Pulse Más.
- Pulse  $\sim$  o  $\sim$  en el panel táctil para mostrar Eliminar.
- $\overline{6}$  Pulse Eliminar.
	- Pulse  $\sim$  o  $\sim$  para mostrar el grupo que desee eliminar.
- Para eliminar un grupo, pulse sobre la casilla del grupo para añadir una marca de verificación.
- **9** Pulse  $\circ$ K. Pulse Sí para confirmar.
- $\begin{bmatrix} 10 \\ 1 \end{bmatrix}$  Pulse  $\begin{bmatrix} 1 \\ 1 \end{bmatrix}$

#### Capítulo 5

#### **Adición o eliminación de un número de un grupo**

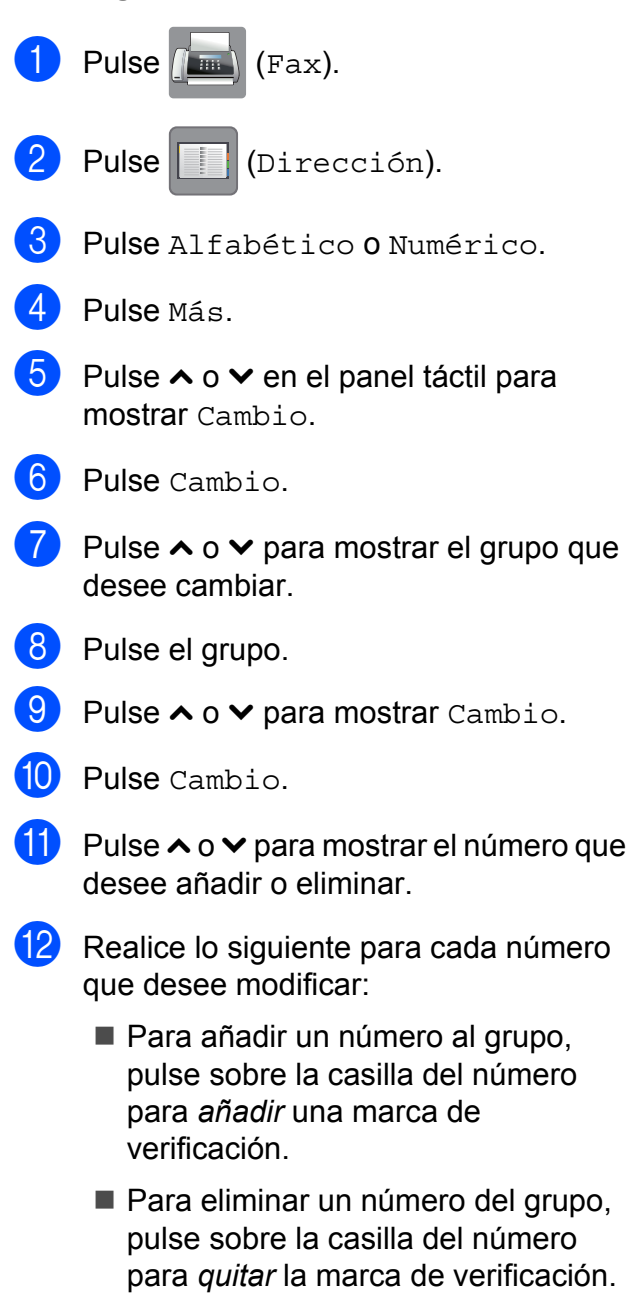

Pulse OK para confirmar todos los cambios.

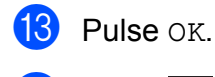

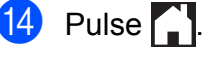

<span id="page-34-4"></span><span id="page-34-0"></span>**6**

# <span id="page-34-5"></span>**Impresión de informes**

# <span id="page-34-1"></span>**Informes de fax**

Pulse  $\left\| \right\|$  (Config) en la pantalla táctil para configurar el informe Verificación de la transmisión y Frecuencia de informes.

# <span id="page-34-7"></span><span id="page-34-2"></span>**Informe Verificación de la transmisión**

El informe Verificación de la transmisión se puede utilizar como comprobante del envío de faxes. (>> Guía básica del usuario: *Informe Verificación de la transmisión*).

# <span id="page-34-6"></span><span id="page-34-3"></span>**Diario del fax (informe de actividad)**

Se puede configurar el equipo para imprimir un informe a intervalos específicos (cada 50 faxes; cada 6, 12 o 24 horas o cada 2 o 7 días). Si configura el intervalo como No, aún puede imprimir el informe si sigue los pasos indicados en *[Cómo imprimir un informe](#page-36-0)* ▶▶ [página 31](#page-36-0). La configuración predeterminada es Cada 50 faxes.

- Pulse  $\|\cdot\|$  (Config). **2** Pulse  $\sim$  o  $\sim$  en el panel táctil para mostrar Fax.  $\overline{P}$  Pulse Fax. 4 Pulse  $\sim$  o  $\sim$  para mostrar Ajus. Informes. **b** Pulse Ajus. Informes. 6 Pulse  $\sim$  o  $\sim$  para mostrar Frec. informe. Pulse Frec. informe.
- **8** Pulse  $\sim$  o  $\sim$  para mostrar los intervalos.
- **9** Pulse la opción que desee establecer. Si selecciona Cada 50 faxes, vaya al  $p$ aso  $\mathbf{\Phi}$ .
	- Cada 6, 12 o 24 horas; cada 2 o 7 días

El equipo imprimirá el informe a la hora seleccionada y, a continuación, borrará todos los trabajos de la memoria. Si la memoria del equipo se llena con 200 trabajos antes de haberse alcanzado la hora especificada, el equipo imprimirá el informe Diario del fax en ese momento y, a continuación, borrará todos los trabajos de la memoria. Si desea imprimir un informe adicional antes de que llegue el momento especificado para imprimirlo, podrá hacerlo sin borrar los trabajos de la memoria.

Cada 50 faxes

El equipo imprimirá el informe Diario del fax cuando el equipo tenga almacenados 50 trabajos.

- **10** Para introducir la hora a la que desea iniciar la impresión, realice una de las siguientes acciones:
	- Si ha establecido Reloj 12 h en la configuración Fecha y hora, introduzca la hora (en formato de 12 horas) pulsando el teclado del panel de control y, a continuación, seleccione AM o PM.

Pulse OK.

■ Si ha establecido Reloj 24 h en la configuración Fecha y hora, introduzca la hora (en formato de 24 horas) pulsando el teclado del panel de control.

Pulse OK.

#### <span id="page-35-2"></span>Capítulo 6

(Por ejemplo: introduzca 19:45 si desea que se envíe a las ocho menos cuarto de la tarde).

**k Si ha seleccionado** Cada 7 días, pulse el primer día en el que deberá iniciarse la cuenta regresiva de 7 días.

<span id="page-35-1"></span>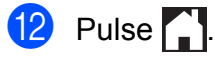

# <span id="page-35-3"></span><span id="page-35-0"></span>**Informes**

Se pueden utilizar los siguientes tipos de informes:

<span id="page-35-6"></span> $\blacksquare$  Transmisión

Imprime el informe Verificación de la transmisión correspondiente a la última transmisión.

■Libreta

Imprime una lista, ordenada alfabética o numéricamente, de nombres y números almacenados en la memoria de la libreta de direcciones.

Diario del fax

Imprime una lista de información sobre los últimos faxes entrantes y salientes. (TX: Transmisión). (RX: Recepción).

Ajust. usuario

Imprime una lista de las configuraciones.

<span id="page-35-4"></span>Configurar red

Imprime una lista de la configuración de la red.

<span id="page-35-5"></span>**Informe WLAN** 

Imprime el resultado de la conexión de WLAN.

Hist. ID llamada

Imprime una lista de la información de ID de llamada disponible sobre los últimos 30 faxes y llamadas telefónicas que se han recibido.

# <span id="page-36-2"></span><span id="page-36-1"></span><span id="page-36-0"></span>**Cómo imprimir un informe**

- **1** Pulse  $\left\| \cdot \right\|$  (Config).
- **2** Pulse  $\sim$  o  $\sim$  en el panel táctil para mostrar Imp. informes.
- 8 Pulse Imp. informes.
- 4 Pulse  $\sim$  o  $\sim$  para mostrar el informe que desee imprimir y, a continuación, púlselo.
- **6** (Solo para la libreta de direcciones) Pulse Orden alfabético u Orden numérico.

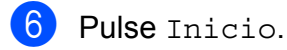

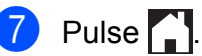

<span id="page-37-4"></span><span id="page-37-0"></span>**7**

# **Realización de copias**

# <span id="page-37-1"></span>**Opciones de copia**

Es posible cambiar la configuración de copia para la siguiente copia.

Estos ajustes de configuración son temporales. El equipo vuelve a su configuración predeterminada un minuto después de efectuar la copia.

Para cambiar una configuración, pulse Copiar, pulse Opciones y, a continuación, pulse  $\sim$  o  $\sim$  en el panel táctil para desplazarse por las opciones de copia. Cuando aparezca la configuración que desee cambiar, púlsela y seleccione la opción de su preferencia.

Cuando termine de seleccionar configuraciones, pulse Negro Inicio o Color Inicio.

## **NOTA**

Puede guardar algunas de las configuraciones que use más a menudo si las establece como predeterminadas. Estas configuraciones permanecerán tal como están hasta que las modifique. (Consulte *[Ajuste de los cambios como la](#page-44-0) [nueva configuración predeterminada](#page-44-0)*  $\rightarrow$  [página 39\)](#page-44-0).

# <span id="page-37-2"></span>**Detención de la copia**

Para detener la copia, pulse  $\blacktriangleright$ .

# <span id="page-37-5"></span><span id="page-37-3"></span>**Mejora de la calidad de la copia**

Puede seleccionar la calidad de la copia. La configuración predeterminada es Normal.

Si selecciona Normal o Rápida, solo puede seleccionar Papel normal en Tipo de papel.

**Normal** 

Normal es el modo recomendado para las impresiones habituales. Este combina una buena calidad de copia con una buena velocidad de copia.

Alta

Utilice el modo Alta para copiar imágenes con gran nitidez como, por ejemplo, fotografías. Este modo ofrece la resolución más alta y la velocidad más lenta.

■ Rápida

Se utiliza una velocidad de copia alta y la menor cantidad de tinta posible. Permite ahorrar tiempo en la impresión de documentos para revisar o documentos grandes, o cuando se han de realizar muchas copias.

- **1** Cargue el documento.
- Pulse  $\mathbb{A}$  (Copiar).
- Introduzca el número de copias que desee.
- Pulse Opciones.
- **b** Pulse  $\sim$  o  $\sim$  en el panel táctil para mostrar Calidad.
- $\blacksquare$  Pulse Calidad.
- Pulse Rápida, Normal o Alta.

## <span id="page-38-1"></span>8 Pulse OK.

**9** Si no desea cambiar más configuraciones, pulse Negro Inicio o bien Color Inicio.

 $\begin{bmatrix} 1 \\ 0 \end{bmatrix}$  Pulse  $\begin{bmatrix} 1 \\ 1 \end{bmatrix}$ 

# <span id="page-38-2"></span><span id="page-38-0"></span>**Ampliación o reducción de copias**

Puede seleccionar un porcentaje de ampliación o reducción. Si selecciona Ajustar a pág., el equipo se ajustará al tamaño establecido en Tamaño papel.

- **1** Cargue el documento.
- Pulse  $\mathbb{A}$  (Copiar).
- 8 Introduzca el número de copias que desee.
- 4 Pulse Opciones.
- **b** Pulse  $\sim$  o  $\sim$  en el panel táctil para mostrar Ampliar/Reduc.
- 6 Pulse Ampliar/Reduc.
- Pulse  $\sim$  o  $\sim$  para mostrar las opciones disponibles y, a continuación, pulse la opción que desee cambiar.
- 8 Realice una de las siguientes acciones:
	- Si ha seleccionado Ampliar o Reducir, pulse el porcentaje de ampliación o de reducción que desee utilizar.
	- Si ha seleccionado Pers. (25-400%), introduzca un porcentaje de ampliación o reducción comprendido entre 25% y 400%.

Pulse OK.

Si ha seleccionado 100% o Ajustar a pág., vaya al paso  $\bullet$ .

**33**

<span id="page-39-3"></span>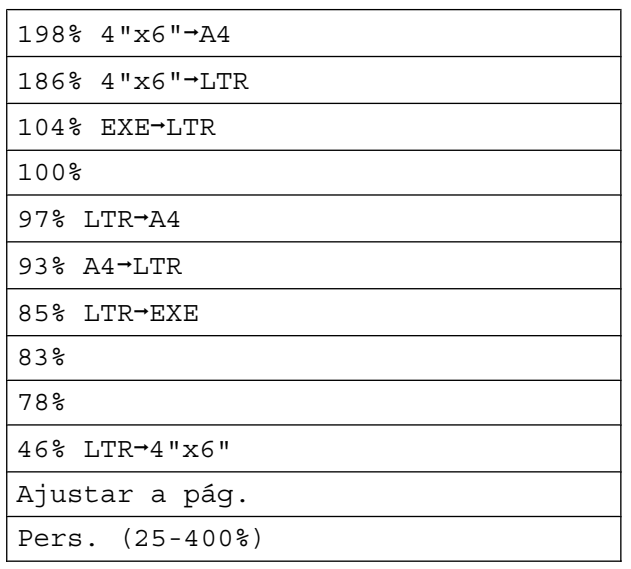

<span id="page-39-1"></span>**P** Pulse  $\sim$  o  $\sim$  para revisar y confirmar la lista que se muestra con opciones de configuración para esta copia. Si no desea cambiar más configuraciones, pulse OK.

10 Pulse Negro Inicio 0 Color Inicio.

# $\bigoplus$  Pulse  $\bigcap$

## **NOTA**

- **•** Formato pág. no está disponible con Ampliar/Reduc.
- **•** Formato pág., Copia dúplex, Ordenar y Eliminar fondo no están disponibles con Ajustar a pág.
- **•** Ajustar a pág. no funciona correctamente cuando el documento en el cristal de escaneado está inclinado más de tres grados. Mediante las guías para documentos, situadas en la parte superior y a la izquierda, coloque el documento en la esquina superior izquierda de forma que quede hacia abajo sobre el cristal de escaneado.

# <span id="page-39-4"></span><span id="page-39-0"></span>**Realización de copias N en 1 o un póster (Formato de página)**

La función de copia N en 1 puede ayudarle a ahorrar papel al permitirle copiar dos o cuatro páginas en una página impresa.

También puede hacer un póster. Al utilizar la función de póster, el equipo divide el documento en secciones y, a continuación, las amplía para poder unirlas y formar un póster.

# **NOTA**

- **•** Ordenar, Eliminar fondo y Ampliar/Reduc. no están disponibles con Formato pág.
- **•** Copia dúplex no está disponible con copia de póster.
- Cargue el documento.
- Pulse  $\mathbb{A}$  (Copiar).
- Introduzca el número de copias que desee.

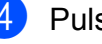

- Pulse Opciones.
- Pulse  $\sim$  o  $\sim$  en el panel táctil para mostrar Formato pág.
- 6 Pulse Formato pág.

Pulse  $\sim$  o  $\sim$  para mostrar Normal (1en1), 2en1(v.),  $2en1(h.), 2en1(Id)$ <sup>1</sup>, 4en1(v.), 4en1(h.), Póster (2x1), Póster (2x2) o Póster (3x3). Pulse la opción que desee establecer.

<span id="page-39-2"></span><sup>1</sup> Para obtener información sobre 2 en 1 (ID), consulte *[Copia de carné de identidad 2 en 1](#page-41-0) (Formato de página)* >> página 36.

- 8 Pulse  $\sim$  o  $\sim$  para revisar y confirmar la lista que se muestra con opciones de configuración para esta copia. Si no desea cambiar más configuraciones, pulse OK.
- **9** Pulse Negro Inicio 0 Color Inicio para escanear la página. Si está creando un póster, el equipo escanea las páginas y comienza a imprimir.
- <span id="page-40-0"></span>10 Una vez que el equipo haya escaneado la página, pulse Sí para escanear la página siguiente.
- <span id="page-40-1"></span>**k Coloque la siguiente página sobre el** cristal de escaneado. Pulse OK para escanear la página. Repita los pasos  $\mathbf{0} \vee \mathbf{0}$  para cada página del formato de página.
- **12** Una vez escaneadas todas las páginas, pulse No para terminar.
- $\begin{array}{|c|c|c|c|c|}\n\hline\n\textbf{18} & \textbf{Pulse} & \textbf{1.} \n\end{array}$

## **NOTA**

- **•** Asegúrese de que el tamaño de papel esté configurado como Carta, A4 o Ejecutivo.
- **•** La copia de póster no está disponible para el tamaño de papel Ejecutivo.
- **•** Solo puede realizar una copia en color cada vez.
- **•** Solo puede realizar una copia de póster cada vez.
- **•** La copia de póster no está disponible si se utilizan transparencias.
- **•** (v.) significa Vertical y (h.) significa **Horizontal**

**Coloque el documento hacia abajo en la dirección que se muestra a continuación:**

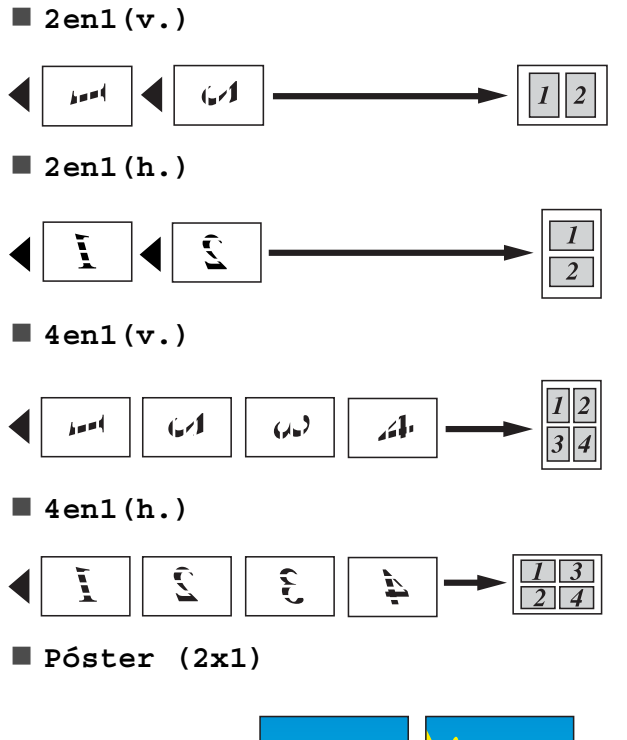

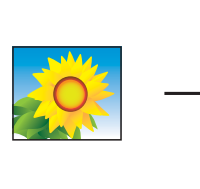

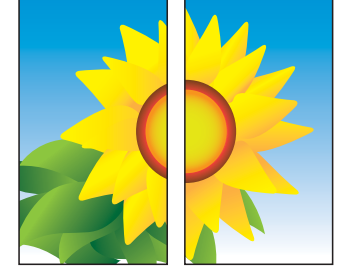

**7**

<span id="page-41-1"></span>**Póster (2x2)**

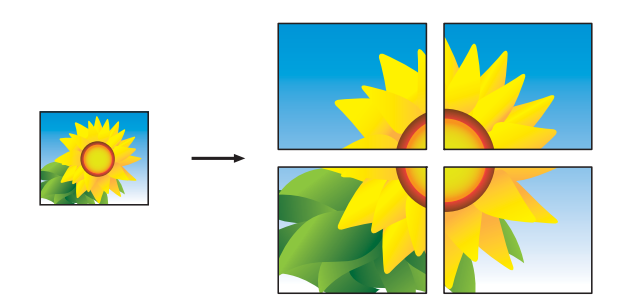

**Póster (3x3)**

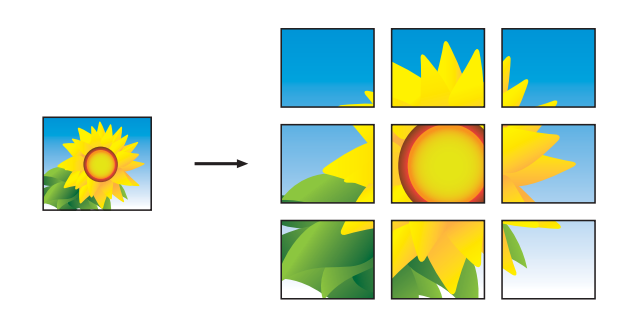

#### **NOTA**

Las copias de póster tienen partes que se solapan por lo podrá unirlas fácilmente.

# <span id="page-41-2"></span><span id="page-41-0"></span>**Copia de carné de identidad 2 en 1 (Formato de página)**

Puede copiar ambas caras del carné de identidad en una sola página, manteniendo el tamaño de la tarjeta original. Asegúrese de que el tamaño de papel esté configurado como Carta o A4.

#### **NOTA**

Puede copiar un carné de identidad en la medida que la legislación aplicable lo permita. ( $\triangleright$  Guía de seguridad del producto: *Limitaciones legales para la realización de copias*).

a Coloque el carné de identidad *hacia abajo* cerca de la esquina izquierda del cristal de escaneado tal como se muestra en la ilustración.

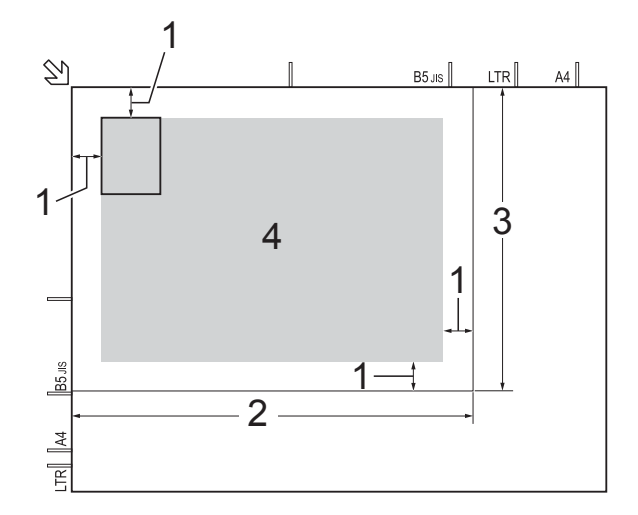

- **1 0,12 pulg. (3 mm) o mayor (parte superior, izquierda)**
- **2 8,5 pulg. (216 mm)**
- **3 5,5 pulg. (140 mm)**
- **4 Área de escaneado**

Pulse  $A$  (Copiar).

Introduzca el número de copias que desee.

Pulse Opciones.

<span id="page-42-4"></span>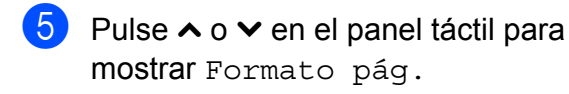

- 6 Pulse Formato pág.
	- Pulse  $\sim$  o  $\vee$  para mostrar 2en1(Id).
- $\{8\}$  Pulse 2en1(Id).
- **Pulse OK.**
- <sup>(0</sup>) Pulse Negro Inicio 0 Color Inicio. El equipo escanea la primera cara del carné de identidad.
- **k Una vez que el equipo haya escaneado** la primera cara, pulse Sí. Dé la vuelta al carné de identidad y colóquelo en el lado izquierdo del cristal de escaneado. Pulse OK para escanear la otra cara.
- $\boxed{2}$  Pulse  $\boxed{1}$

## **NOTA**

- **•** Ordenar, Copia dúplex, Eliminar fondo y Ampliar/Reduc. no están disponibles con 2en1(Id).
- **•** Solo puede realizar una copia en color cada vez.

# <span id="page-42-6"></span><span id="page-42-0"></span>**Ordenación de copias**

Puede ordenar varias copias. Las páginas se apilarán en el orden 123, 123, 123, etc.

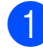

Cargue el documento.

Pulse  $\mathbb{A}$  (Copiar).

**3** Introduzca el número de copias que desee.

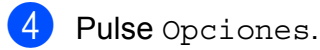

**b** Pulse  $\sim$  o  $\sim$  en el panel táctil para mostrar Apilar/Ordenar.

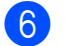

6 Pulse Apilar/Ordenar.

- Pulse Ordenar.
- **Pulse OK.**
- Si no desea cambiar más configuraciones, pulse Negro Inicio o bien Color Inicio.
- <span id="page-42-2"></span>**iD** Una vez que el equipo haya escaneado la página, pulse Sí para escanear la página siguiente.
- <span id="page-42-3"></span>**k** Coloque la siguiente página sobre el cristal de escaneado. Pulse OK para escanear la página. Repita los pasos  $\mathbf{0} \vee \mathbf{0}$  hasta que todas las páginas se hayan escaneado.
- $\Omega$  Pulse  $N \circ p$ ara finalizar el escaneado. El equipo inicia la impresión.

# $\begin{array}{|c|c|c|c|c|}\n\hline\n\textbf{13} & \text{Pulse} & \textbf{1}\n\end{array}$

## **NOTA**

Ajustar a pág. y Formato pág. no están disponibles con Ordenar.

# <span id="page-42-5"></span><span id="page-42-1"></span>**Ajuste de la densidad**

Se puede ajustar la densidad de la copia para hacerla más oscura o más clara.

- **1** Cargue el documento.
- Pulse  $\mathbb{A}$  (Copiar).
- Introduzca el número de copias que desee.
- 4 Pulse Opciones.
- **5** Pulse  $\sim$  o  $\sim$  en el panel táctil para mostrar Densidad.

Pulse Densidad.

Pulse  $\triangleright$  para oscurecer la copia o  $\triangleleft$  para aclararla. Pulse OK.

**7**

#### <span id="page-43-2"></span>Capítulo 7

8 Si desea cambiar más configuraciones, pulse OK y, a continuación, pulse Negro Inicio o Color Inicio.

 $\begin{array}{c} 9 \\ \end{array}$  Pulse  $\begin{array}{c} \end{array}$ 

# <span id="page-43-4"></span><span id="page-43-0"></span>**Quitar el color de fondo**

La opción Quitar el color de fondo elimina el color del fondo del documento durante la copia. De esta manera puede conseguirse un pequeño ahorro de tinta y que la copia sea más fácil de leer.

#### **NOTA**

Esta función solo debe utilizarse cuando se realizan copias en color. El color del fondo se elimina automáticamente en todas las copias en blanco y negro.

#### **NOTA**

Ajustar a pág. y Formato pág. no están disponibles con Eliminar fondo.

# <span id="page-43-3"></span><span id="page-43-1"></span>**Copia dúplex**

Puede reducir la cantidad de papel utilizado para copias utilizando esta función para copiar en ambas caras del papel.

#### **(Giro en el borde largo)**

Vertical

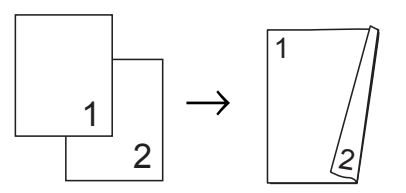

**Horizontal** 

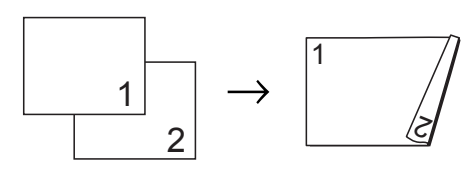

**(Giro en el borde corto)**

Vertical

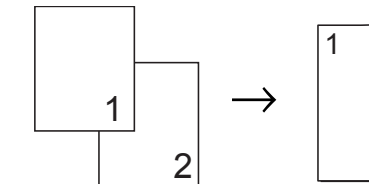

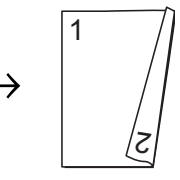

**Horizontal** 

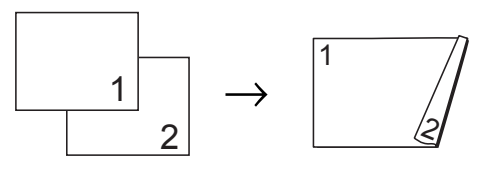

#### **NOTA**

- **•** 2en1(Id), Póster y Ajustar a pág. no están disponibles con Copia dúplex.
- **•** Solo puede utilizar papel normal de tamaño Carta, A4, A5 o Ejecutivo.

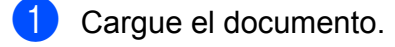

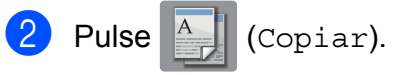

- Introduzca el número de copias que desee.
- 4 Pulse Opciones.
- **b** Pulse  $\sim$  o  $\sim$  en el panel táctil para mostrar Config. avanzada.
- 6 Pulse Config. avanzada.
- Pulse Eliminar fondo.
- **8** Pulse  $\sim$  o  $\sim$  para mostrar Bajo, Medio o Alta.
- **9** Pulse Bajo, Medio **o** Alta.
- $\overline{10}$  Pulse OK.

Pulse Color Inicio.

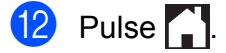

<span id="page-44-3"></span>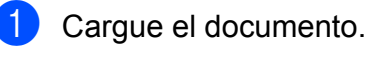

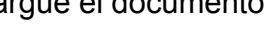

Pulse  $\begin{bmatrix} A & A \\ C & D \end{bmatrix}$  (Copiar).

- Introduzca el número de copias que desee.
- 4 Pulse Opciones.
- **5** Si desea ordenar varias copias, pulse  $\lambda$  o  $\vee$  en el panel táctil para mostrar Apilar/Ordenar.
- 6 Pulse Apilar/Ordenar.
- Pulse Ordenar.
- 8 Pulse  $\sim$  o  $\sim$  para mostrar Copia dúplex.
- <span id="page-44-2"></span><sup>9</sup> Pulse Copia dúplex.
- **i** Pulse  $\sim$  o  $\sim$  para mostrar el diseño de copia dúplex que desee utilizar, y a continuación, pulse Vertical GiroBordLargo, Horizontal GiroBordLargo, Vertical GiroBordCorto, Horizontal GiroBordCorto (o No).
- $f_n$  Pulse OK.
- 12 Pulse Negro Inicio 0 Color Inicio.
- <span id="page-44-1"></span>**13** En la pantalla táctil se muestra: Ponga la página sig. y pulse Escanear. Cuando termine, pulse Completado. Coloque la página siguiente en el cristal de escaneado y pulse Escanear. Pulse OK. El equipo inicia la impresión.
- $\left( 4\right)$  Si ha pulsado Ordenar para varias copias, repita el paso **®** para cada una de las páginas. Una vez escaneadas todas las páginas, pulse Completar. El equipo inicia la impresión.

NO toque la página impresa hasta que se expulse por segunda vez. El equipo imprimirá la primera cara, expulsará el papel y después alimentará el papel de nuevo para imprimir la segunda cara.

## **NOTA**

Si se produce un atasco de papel, pulse Avanzada después del paso  $\bullet$  y, a continuación, pulse una de las configuraciones para evitar atascos: DX1  $O$  DX $2$ .

DX1 utiliza un tiempo de impresión mayor para que la tinta se seque.

DX2 utiliza un tiempo de impresión mayor y los colores de la impresión serán más claros.

# <span id="page-44-4"></span><span id="page-44-0"></span>**Ajuste de los cambios como la nueva configuración predeterminada**

Puede guardar la configuración de las opciones de copia que utilice más a menudo, como Calidad, Ampliar/Reduc., Densidad, Formato pág., Eliminar fondo y Copia dúplex, si las establece como predeterminadas.

Estas configuraciones permanecerán tal como están hasta que las modifique.

- Pulse  $A$  (Copiar).
	- Pulse Opciones.
- $\overline{3}$  Pulse  $\sim$  o  $\sim$  en el panel táctil para mostrar las configuraciones disponibles y, a continuación, pulse la configuración que desee cambiar. Pulse  $\sim$  o  $\vee$  para mostrar las opciones disponibles y pulse la opción que desee establecer. Repita este paso en cada configuración que desee cambiar.

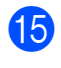

 $15$  Pulse  $\begin{bmatrix} 1 \end{bmatrix}$ .

**7**

#### Capítulo 7

4 Después de cambiar la última configuración, pulse  $\sim$  o  $\sim$  para mostrar Ajus.Nuev.Predet.

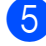

5 Pulse Ajus.Nuev.Predet.

6 Pulse OK.

En la pantalla táctil se le pedirá de nuevo que confirme que desea establecer los cambios como la nueva configuración predeterminada. Pulse Sí.

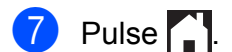

# <span id="page-45-0"></span>**Restablecimiento de todas las configuraciones predeterminadas**

Puede restablecer las configuraciones de copia que haya cambiado, como Calidad, Ampliar/Reduc., Densidad, Formato pág., Eliminar fondo y Copia dúplex, a las configuraciones predeterminadas de fábrica.

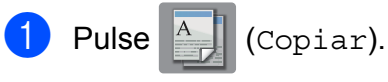

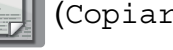

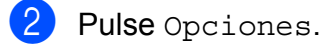

- $\overline{3}$  Pulse  $\sim$  o  $\sim$  en el panel táctil para mostrar Rest.predeterm.
- 4 Pulse Rest.predeterm.
- $\overline{5}$  Pulse Sí.

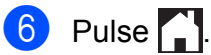

<span id="page-46-0"></span>**A**

# **Mantenimiento rutinario**

# <span id="page-46-1"></span>**Limpieza y comprobación del equipo**

# <span id="page-46-2"></span>**Limpieza de la parte exterior del equipo**

**Limpie la pantalla táctil de la forma que se indica a continuación:**

# **IMPORTANTE**

• Mantenga pulsado  $\bigcirc$  para apagar el

equipo. En la pantalla táctil se mostrará Apagando equipo durante unos segundos antes de que se desconecte la alimentación.

- **•** NO utilice ningún producto de limpieza líquido (incluido etanol).
- Limpie la pantalla táctil con un paño suave, *seco* y sin pelusa.

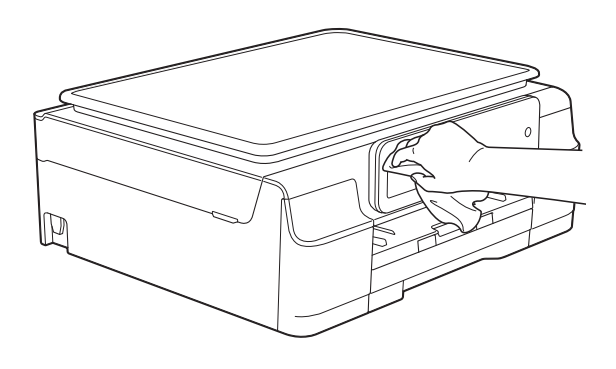

**Limpie la parte exterior del equipo de la siguiente manera:**

## **IMPORTANTE**

- **•** Utilice detergentes neutros. Si utiliza líquidos volátiles como, por ejemplo, disolvente o bencina, se dañará la superficie exterior del equipo.
- **•** NO utilice productos de limpieza que contengan amoníaco.
- **•** NO utilice alcohol isopropílico para quitar la suciedad del panel de control. Podría agrietar el panel.
- Tire de la bandeia de papel (1) para sacarla por completo del equipo.

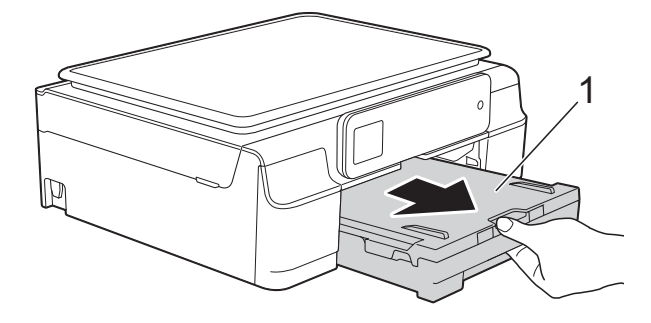

- - Limpie la parte exterior del equipo con un paño suave, *seco* y sin pelusa para eliminar el polvo.

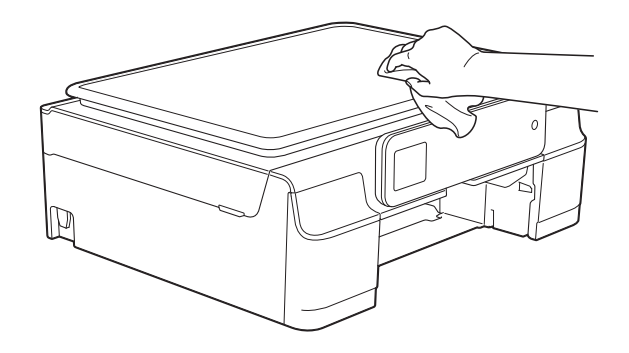

Levante la cubierta de la bandeja de salida del papel y extraiga cualquier objeto que se haya atascado en la bandeja.

**A**

**41**

<span id="page-47-1"></span> $\left(4\right)$  Limpie la parte interior y exterior de la bandeja de papel con un paño suave, *seco* y sin pelusa para eliminar el polvo.

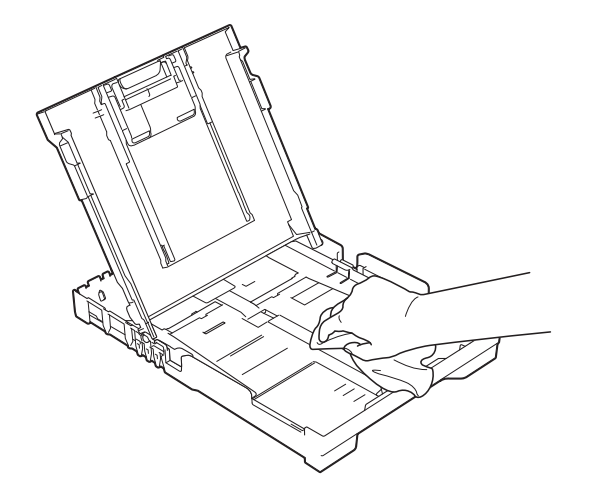

**b** Cierre la cubierta de la bandeja de salida del papel y vuelva a colocar la bandeja de papel con firmeza en el equipo.

# <span id="page-47-2"></span><span id="page-47-0"></span>**Limpieza de la platina de impresión del equipo**

# **ADVERTENCIA**

# $\bigwedge$

Asegúrese de desenchufar el equipo de la toma de corriente de CA antes de limpiar la platina de impresión para evitar que se produzca una descarga eléctrica.

Coloque las manos debajo de las lengüetas de plástico situadas a ambos lados del equipo para levantar la cubierta del escáner hasta su posición de apertura.

**2** Limpie la platina de impresión del equipo (1) y el área a su alrededor frotando cualquier derrame de tinta con un paño suave, *seco* y sin pelusa.

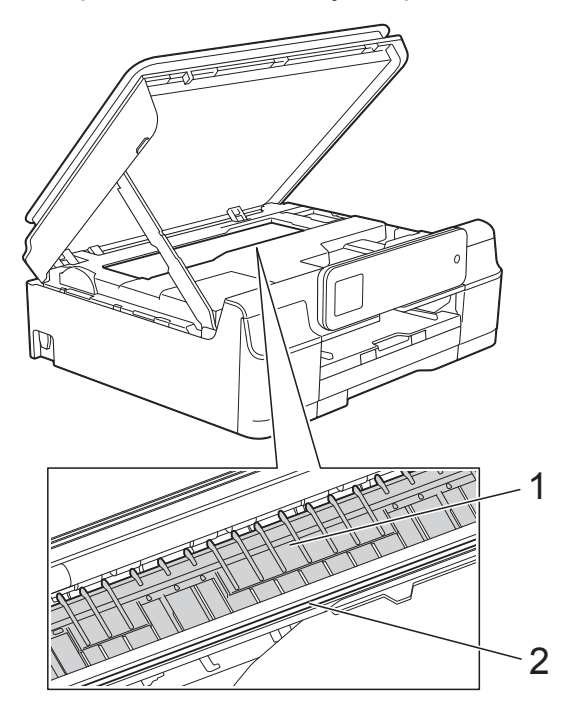

## **IMPORTANTE**

NO toque la banda del codificador (2). De lo contrario, se podrían producir daños en el equipo.

- <sup>8</sup> Levante la cubierta del escáner para liberar el bloqueo. Empuje con cuidado hacia abajo el soporte de la cubierta del escáner y cierre la cubierta del escáner con ambas manos.
- Vuelva a enchufar el cable de alimentación.

# <span id="page-48-2"></span><span id="page-48-1"></span><span id="page-48-0"></span>**Limpieza de los rodillos de alimentación del papel**

Si los rodillos de alimentación del papel se manchan de tinta, pueden producirse problemas en la alimentación del papel.

Desenchufe el equipo de la toma de corriente de CA. Tire de la bandeja de papel (1) para sacarla por completo del equipo.

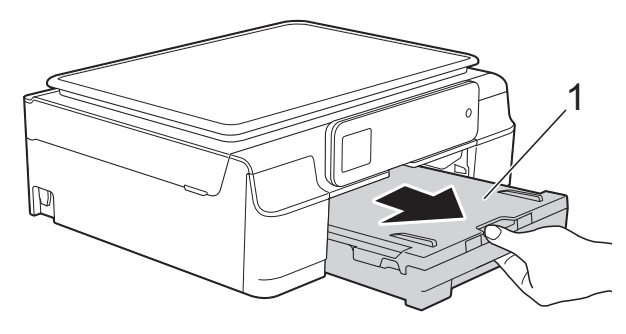

### **NOTA**

Si la lengüeta de soporte del papel está abierta, ciérrela y, a continuación, cierre el soporte del papel.

 $\left( 2 \right)$  Limpie la parte delantera de los rodillos de alimentación del papel (1) con un paño suave y sin pelusa humedecido con agua realizando un movimiento de lado a lado.

Seguidamente, limpie los rodillos con un paño suave, *seco* y sin pelusa para eliminar toda la humedad.

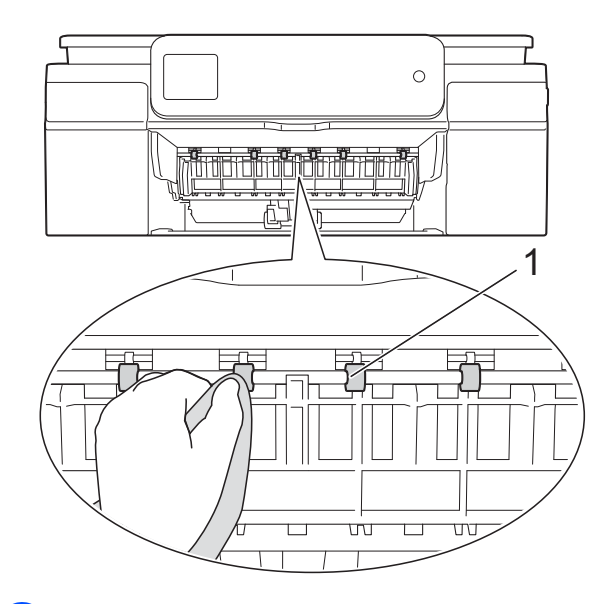

Levante la lengüeta para el desatasco de papel (2) y, a continuación, limpie la parte posterior de los rodillos de alimentación del papel (1) con un paño suave y sin pelusa humedecido con agua.

Seguidamente, limpie los rodillos con un paño suave, *seco* y sin pelusa para eliminar toda la humedad.

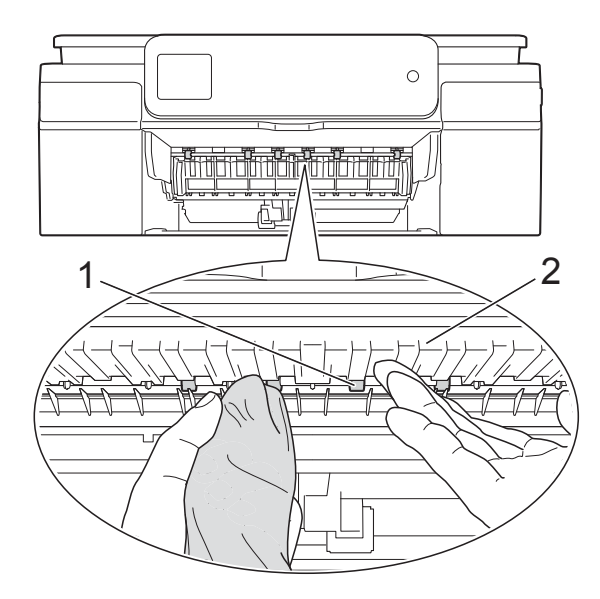

- <span id="page-49-1"></span> $\overline{4}$  Vuelva a colocar la bandeja de papel firmemente en el equipo.
- $\overline{5}$  Vuelva a enchufar el cable de alimentación.

### **NOTA**

No vuelva a utilizar el equipo hasta que los rodillos estén secos. Si utiliza el equipo antes de que se sequen los rodillos, puede que se produzcan problemas en la alimentación del papel.

# <span id="page-49-2"></span><span id="page-49-0"></span>**Limpieza de los rodillos de recogida de papel**

- **i** Desenchufe el equipo de la toma de corriente de CA.
- $\overline{2}$  Tire de la bandeja de papel para sacarla por completo del equipo.

## **NOTA**

Si el equipo ha alimentado varias páginas a la vez cuando quedaban solo unas pocas hojas de papel en la bandeja, limpie la almohadilla de la base (1) con un paño suave y sin pelusa humedecido con agua.

Seguidamente, limpie la almohadilla con un paño suave, *seco* y sin pelusa para eliminar toda la humedad.

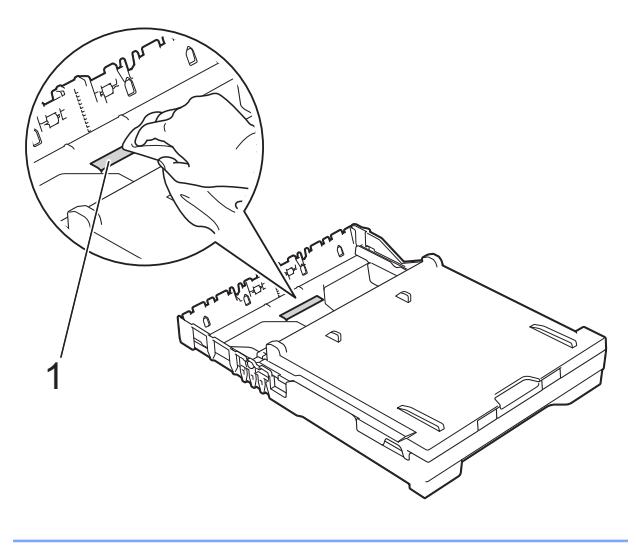

c Abra la cubierta para el desatasco de papel (1) de la parte posterior del equipo.

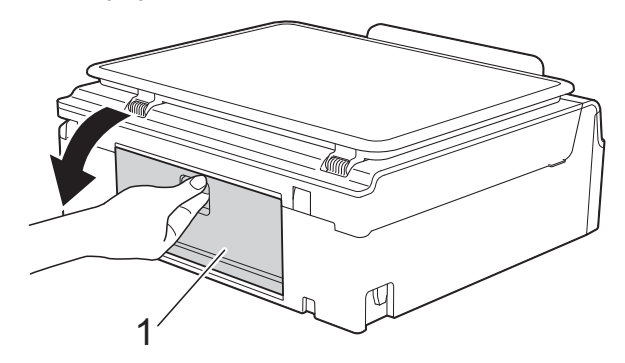

Limpie los rodillos de recogida de papel (1) con un paño suave y sin pelusa humedecido con agua. Gire lentamente los rodillos para que se

limpie toda la superficie. Seguidamente, limpie los rodillos con un paño suave, *seco* y sin pelusa para eliminar toda la humedad.

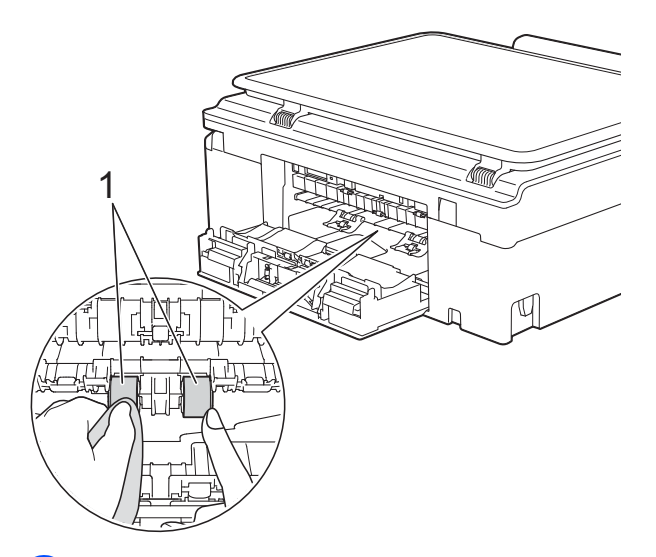

e Cierre la cubierta para el desatasco de papel.

Asegúrese de que la cubierta esté totalmente cerrada.

- $\overline{6}$  Vuelva a colocar la bandeja de papel firmemente en el equipo.
- g Vuelva a enchufar el cable de alimentación.

# <span id="page-50-2"></span><span id="page-50-1"></span><span id="page-50-0"></span>**Comprobación del volumen de tinta**

Aunque la pantalla táctil ya cuenta con un icono que muestra el volumen de tinta, también puede utilizar el menú de tinta para visualizar un gráfico de gran tamaño que indica la tinta que queda en cada cartucho.

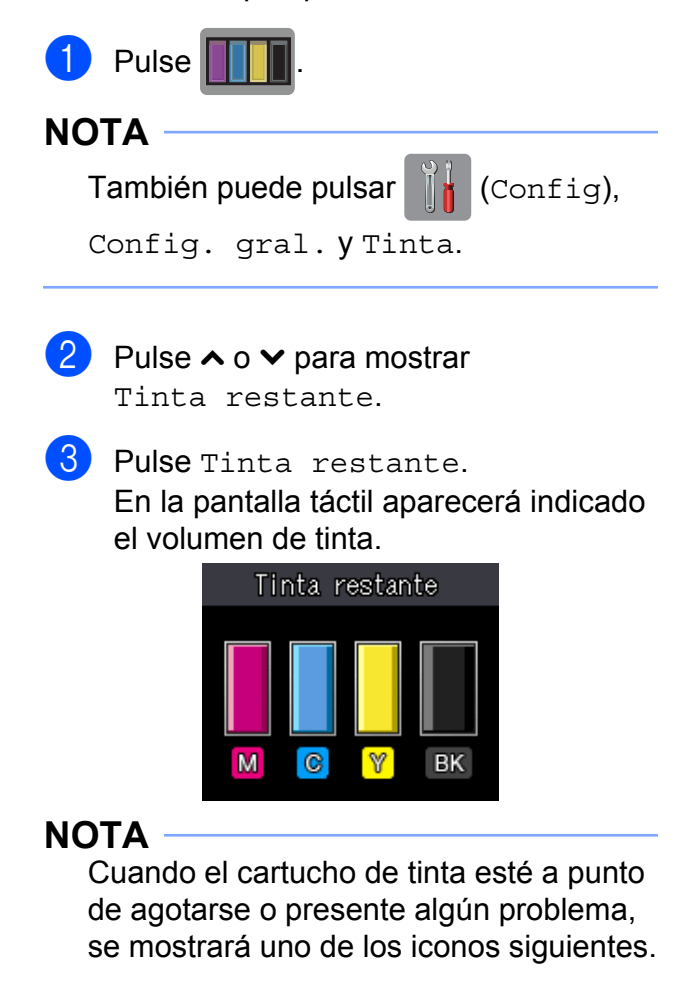

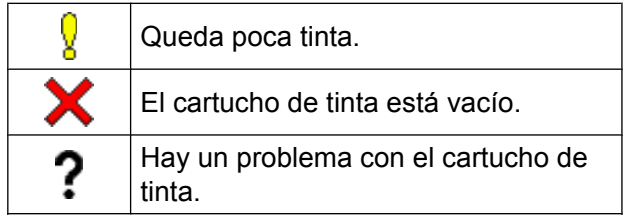

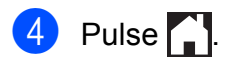

## **NOTA**

Puede comprobar el volumen de tinta desde la computadora.

Para obtener más información, >> Guía del usuario de software y en red.

# <span id="page-51-2"></span><span id="page-51-1"></span><span id="page-51-0"></span>**Embalaje y transporte del equipo**

Siempre que transporte el equipo, utilice el material de embalaje original del mismo. Si no embala el equipo correctamente, cualquier daño que se produzca durante el transporte podría no quedar cubierto por la garantía.

El equipo debe asegurarse debidamente con el transportista.

# **IMPORTANTE**

Es importante permitir que el equipo "estacione" adecuadamente el cabezal de impresión después de haber finalizado una impresión. Escuche atentamente el equipo antes de desenchufarlo para asegurarse de que no haya ningún ruido mecánico. Si no deja que el equipo complete este proceso de estacionamiento, puede que se produzcan problemas de impresión y que se deteriore el cabezal de impresión.

- Desenchufe el equipo de la toma de corriente de CA.
- **2** Coloque las manos debajo de las lengüetas de plástico situadas a ambos lados del equipo para levantar la cubierta del escáner hasta su posición de apertura. A continuación, desenchufe el equipo de la toma de teléfono de la pared y desenchufe el cable de la línea telefónica del equipo.
- Desenchufe el cable de interfaz del equipo en caso de que esté conectado.

 $\overline{4}$  Levante la cubierta del escáner (1) para liberar el bloqueo. Empuje con cuidado hacia abajo el soporte de la cubierta del escáner (2) y cierre la cubierta del escáner (3) con ambas manos.

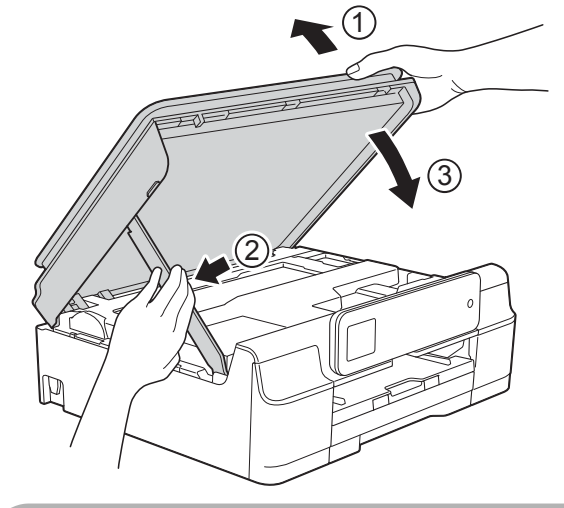

# **A AVISO**

Tenga cuidado de no lastimarse los dedos cuando cierre la cubierta del escáner.

Abra la cubierta del cartucho de tinta.

f Empuje las palancas de desbloqueo de tinta para liberar los cartuchos de tinta y, a continuación, extraiga los cartuchos de tinta. (>> Guía básica del usuario: *Sustitución de los cartuchos de tinta*).

7 Coloque la pieza de protección naranja y, a continuación, cierre la cubierta del cartucho de tinta.

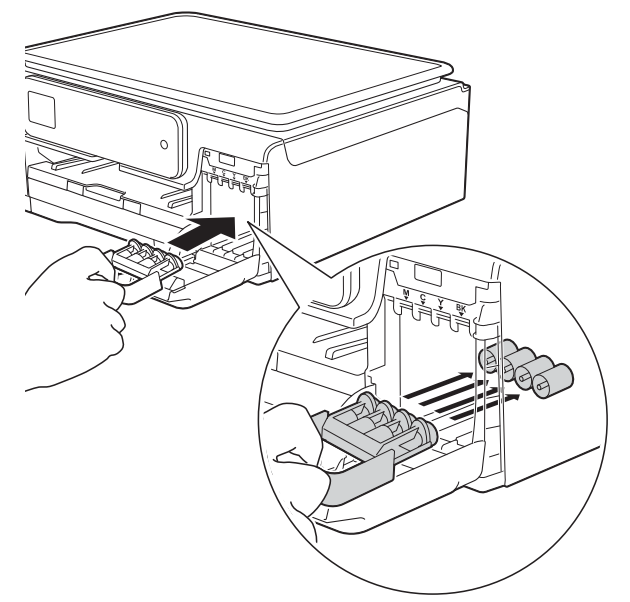

# **IMPORTANTE**

**•** Asegúrese de que la lengüeta de plástico de la izquierda de la pieza de protección naranja (1) se quede firmemente bloqueada en su sitio (2).

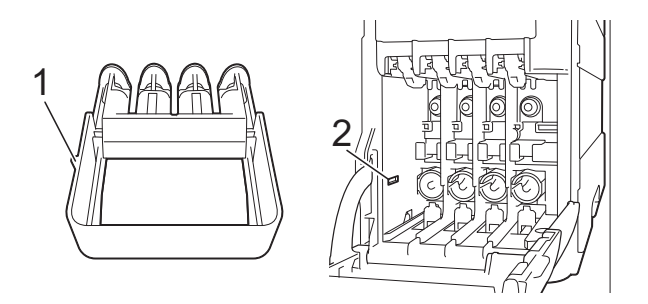

**•** Si no encuentra la pieza de protección naranja, transporte el equipo sin ella. NO coloque cartuchos de tinta como alternativa antes del transporte.

8 Envuelva el equipo en la bolsa.

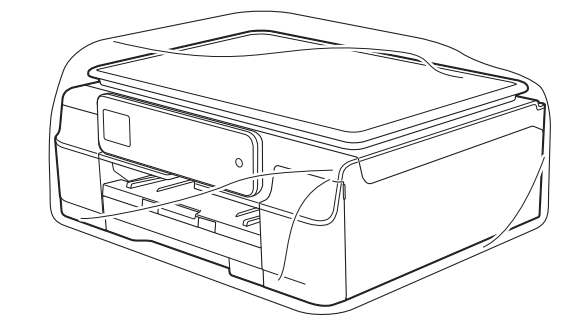

**9** Embale el equipo y los materiales impresos en la caja original junto con el material de embalaje original tal como se muestra en la ilustración. No embale los cartuchos de tinta usados en la caja.

## **NOTA**

Si devuelve el equipo a Brother como parte del servicio de intercambio, embale *solamente* el equipo. Conserve todas las piezas y materiales impresos que vaya a utilizar con el equipo de intercambio.

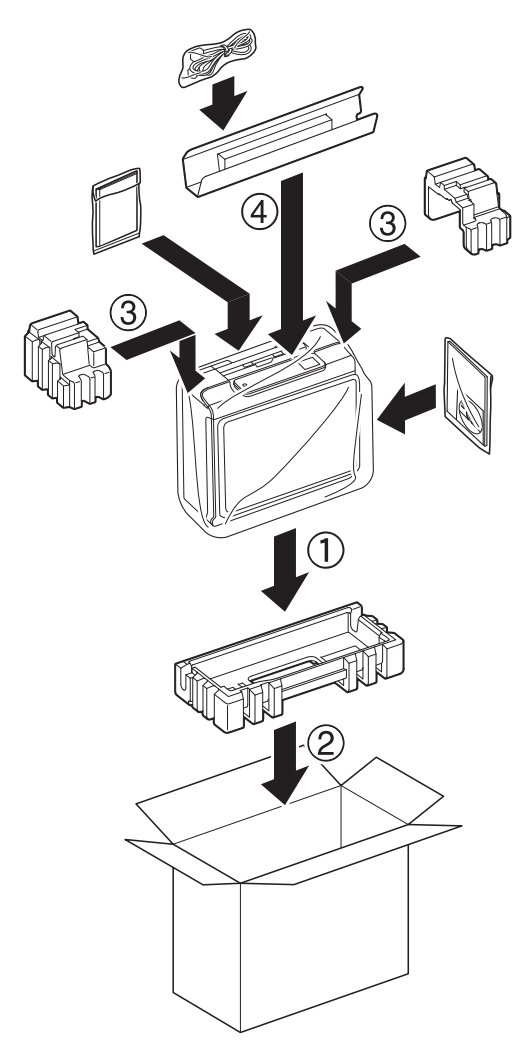

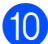

10 Cierre la caja y precíntela.

<span id="page-54-0"></span>**B Glosario**

Esta lista contiene todas las funciones y términos que aparecen en los manuales Brother. La disponibilidad de estas funciones se encuentra en función del modelo adquirido.

#### **Acceso doble**

El equipo puede escanear en la memoria faxes salientes o trabajos programados al mismo tiempo que envía un fax desde la memoria o recibe o imprime un fax entrante.

#### **Ajuste usuario**

Informe impreso que muestra la configuración actual del equipo.

#### **Brillo**

Al cambiar el brillo, la imagen se hace más clara o más oscura.

#### **Búsqueda**

Listado electrónico alfabético de números de grupo y de marcación rápida almacenados.

#### **Código de contestación telefónica (solo para el modo Fax/Tel)**

Cuando el equipo conteste una llamada de voz, sonará con semitimbres/dobles timbres. Puede descolgar el auricular de la extensión telefónica pulsando este código (**# 5 1**).

#### **Código de recepción de fax**

Pulse este código (**l 5 1**) al contestar una llamada de fax desde una extensión telefónica o desde un teléfono externo.

#### **Configuración temporal**

Es posible seleccionar una serie de opciones para cada transmisión de fax y cada copia sin modificar la configuración predeterminada.

#### **Contraste**

Opción de configuración para compensar documentos demasiado claros o demasiado oscuros que permite aclarar los mensajes de fax o las copias de documentos oscuros, y oscurecer los claros.

#### **Densidad**

Al cambiar la densidad, la imagen se hace más clara o más oscura.

#### **Diario del fax**

Enumera la información sobre los últimos 200 faxes entrantes y salientes. TX significa Transmisión. RX significa Recepción.

#### **Duración del timbre F/T**

Tiempo durante el cual suena el timbre del equipo Brother (si el modo de recepción está configurado como Fax/Tel) para indicarle que debe atender a una llamada de voz que el equipo ha contestado.

#### **ECM (Modo de corrección de errores)**

Función que detecta errores durante la transmisión de faxes y vuelve a enviar las páginas del fax en las que se detectó un error.

#### **Error de comunicación (Error comu.)**

Error que se produce al enviar o recibir un fax, normalmente como consecuencia del ruido o de interferencias en la línea.

#### **Escala de grises**

Tonalidades de gris disponibles para copiar y escanear, así como para enviar y recibir fotografías por fax.

#### **Escaneado**

Proceso de envío de la imagen electrónica de un documento en papel a la computadora.

#### **Extensión telefónica**

Teléfono que utiliza la misma línea que el fax, pero que está enchufado a una toma diferente de la pared.

**49**

#### **Fax manual**

Puede pulsar Conectar para oír la respuesta del equipo de fax receptor antes de pulsar Inicio fax para comenzar a enviar el fax.

#### **Fax/Tel**

Función que permite recibir faxes y llamadas telefónicas. No use este modo si utiliza un contestador automático (TAD).

#### **Frecuencia de informes**

Período de tiempo previamente programado entre las impresiones automáticas de informes Diario del fax. Puede imprimir el informe Diario del fax en cualquier momento sin que ello interrumpa el ciclo especificado.

#### **Grupo de compatibilidad**

Capacidad de una unidad de fax para comunicarse con otra. Está garantizada la compatibilidad entre grupos ITU-T.

#### **ID de llamada**

Servicio adquirido a través de la compañía telefónica que permite ver el número (o nombre) del interlocutor que le está llamando.

#### **Identificación de estación**

Información almacenada que aparece en la parte superior de las páginas enviadas por fax. Incluye el nombre y número de fax del remitente.

#### **Impresión de seguridad**

El equipo imprime una copia de todos los faxes que recibe y almacena en su memoria. Se trata de una función de seguridad para que no se pierda ningún mensaje en caso de que se produzca un corte del suministro eléctrico.

#### **Informe Verificación de la transmisión**

Listado del último fax enviado que indica su fecha, hora y número.

#### **Informe WLAN**

Informe impreso que muestra el resultado de la conexión de WLAN.

#### **Innobella™**

Innobella™ es una gama de consumibles originales ofrecidos por Brother. Para obtener los mejores resultados en cuanto a calidad, Brother recomienda tinta y papel Innobella™.

#### **Libreta de direcciones**

Lista de nombres y números de marcación rápida que el usuario ha almacenado para simplificar la marcación.

#### **Mejora del color**

Permite ajustar el color de la imagen para obtener una mejor calidad de impresión, mejorando la definición, el nivel de blanco y la densidad del color.

#### **Método de codificación**

Método para codificar la información contenida en el documento. Todos los equipos de fax deben utilizar como mínimo el estándar Modified Huffman (MH). El equipo admite métodos para una mayor compresión, Modified Read (MR), Modified Modified Read (MMR) y JPEG siempre y cuando el equipo receptor sea compatible con dichos métodos.

#### **Modo satélite**

Efectúa cambios temporales en los tonos de fax para adaptarse a los ruidos y a las interferencias en líneas telefónicas en el extranjero.

#### **Multienvío**

Capacidad de enviar el mismo mensaje de fax a más de un destinatario.

#### **Número de grupo**

Combinación de números de marcación rápida que están almacenados en una localización de marcación rápida para realizar multienvíos.

#### **Número de timbres**

Número de timbres que suenan antes de que el equipo conteste en los modos Solo fax y Fax/Tel.

#### **OCR (reconocimiento óptico de caracteres)**

La aplicación de software Nuance™ PaperPort™ 12SE o Presto! PageManager convierte las imágenes en texto editable.

#### **Pantalla LCD táctil de 1,8" y panel táctil**

La pantalla LCD (pantalla de cristal líquido) táctil del equipo muestra mensajes interactivos y facilita instrucciones de uso del equipo. Puede operar la pantalla táctil pulsando o arrastrando el dedo por la pantalla. El panel táctil, situado a la derecha de la pantalla LCD táctil, ilumina sus indicadores LED cuando están disponibles para la operación en curso.

#### **Pausa**

Permite introducir un retraso de 3,5 segundos en la secuencia de marcación mientras marca con el teclado de marcación o mientras almacena números de marcación rápida. Pulse Pausa en la pantalla táctil tantas veces como sean necesarias para pausas más prolongadas.

#### **Pulso (solo Canadá)**

Forma de marcación rotativa en una línea telefónica.

#### **Recepción en memoria**

Opción que permite recibir faxes en la memoria del equipo cuando se ha agotado el papel.

#### **Recepción fácil**

Función que permite que el equipo responda a tonos CNG si el usuario interrumpe una llamada de fax contestándola.

#### **Reducción automática (Reducción auto)**

Permite reducir el tamaño de los faxes entrantes.

#### **Remarcación automática**

Función que permite que el equipo vuelva a marcar el último número de fax marcado transcurridos cinco minutos si el fax no se pudo enviar por estar la línea ocupada.

#### **Resolución**

Número de líneas verticales y horizontales por pulgada. (Consulte resolución Estándar, resolución Fina, resolución Superfina y resolución Foto).

#### **Resolución Estándar**

 $203 \times 98$  ppp (blanco y negro). 203 × 196 ppp (color). Se utiliza para texto de tamaño normal y para agilizar las transmisiones.

#### **Resolución Fina**

La resolución es 203 × 196 ppp. Se utiliza para letra pequeña y gráficos.

#### **Resolución Foto (solo B/N)**

Configuración de resolución que utiliza diversas tonalidades de gris para representar mejor las fotografías.

#### **Resolución Superfina (B/N)**

203 × 392 ppp. Idónea para texto muy pequeño y líneas.

#### **Tablas de configuraciones**

Instrucciones resumidas que muestran todos los ajustes y opciones que están disponibles para configurar el equipo.

#### **TAD (contestador automático)**

Puede conectar un dispositivo de contestador automático externo o un contestador automático a la conexión EXT. del equipo.

#### **Teléfono externo**

Teléfono que se enchufa a la conexión EXT. del equipo.

#### **Timbre distintivo**

Servicio de suscripción adquirido a través de la compañía telefónica que proporciona otro número de teléfono en una línea de teléfono existente. El equipo Brother utiliza el nuevo número para simular una línea de fax dedicada.

#### **Tonos**

Forma de marcación telefónica utilizada por los teléfonos de marcación por tonos.

#### **Tonos CNG**

Tonos especiales (pitidos) que los equipos de fax envían durante la transmisión automática para indicar al equipo receptor que proceden de un equipo de fax.

#### **Tonos de fax**

Señales enviadas por los equipos de fax remitente y destinatario al comunicar información.

#### **Trabajos restantes**

Puede comprobar qué trabajos hay pendientes en la memoria, así como cancelarlos uno por uno.

#### **Transmisión**

Proceso de envío de faxes, a través de la línea telefónica, desde el equipo a un equipo de fax receptor.

#### **Transmisión en tiempo real**

Si la memoria está llena, existe la posibilidad de enviar mensajes de fax en tiempo real.

#### **Volumen de la alarma**

Configuración del volumen de la alarma que sonará al pulsar la pantalla táctil o el panel táctil o cuando cometa un error.

#### **Volumen del timbre**

Configuración del volumen del timbre del equipo.

<span id="page-58-0"></span>**C Índice**

# **A**

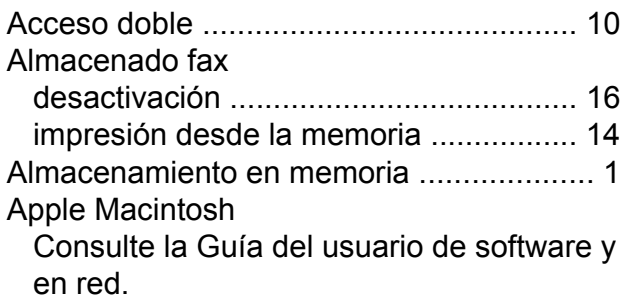

# **B**

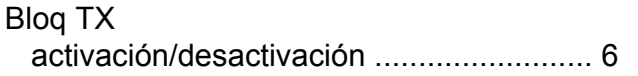

# **C**

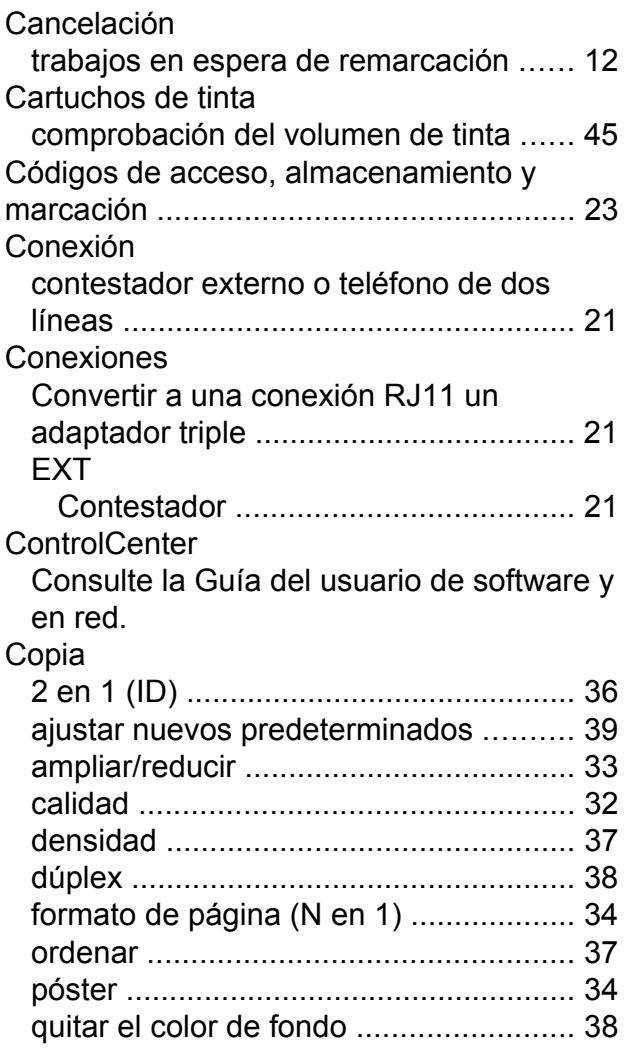

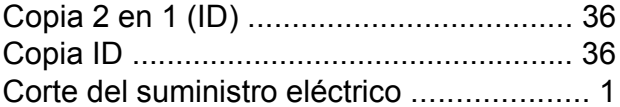

# **D**

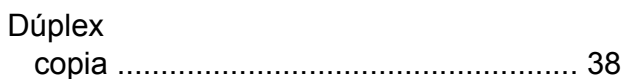

# **E**

Embalaje y transporte del equipo [............](#page-51-1) [46](#page-51-2) Escaneado Consulte la Guía del usuario de software y en red.

# **F**

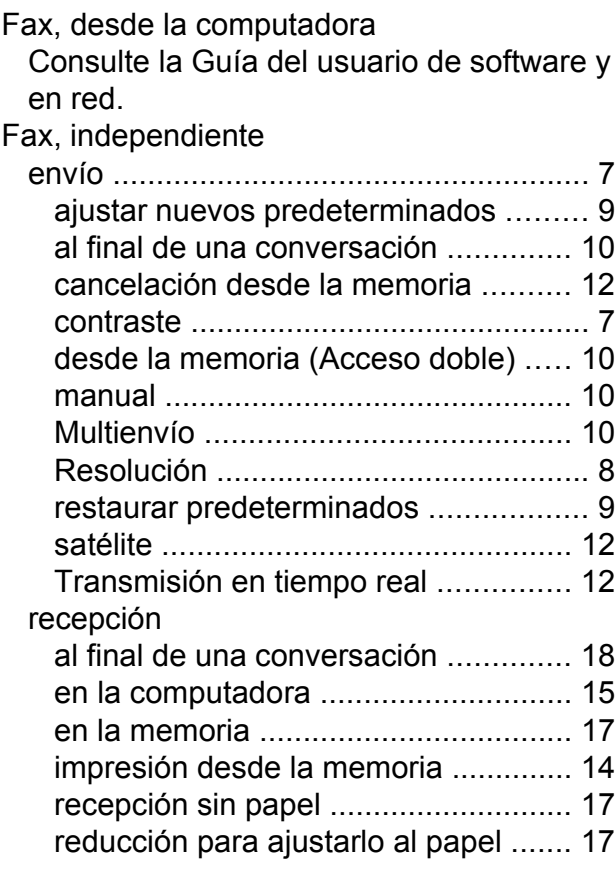

# **G**

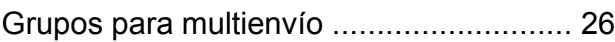

# **I**

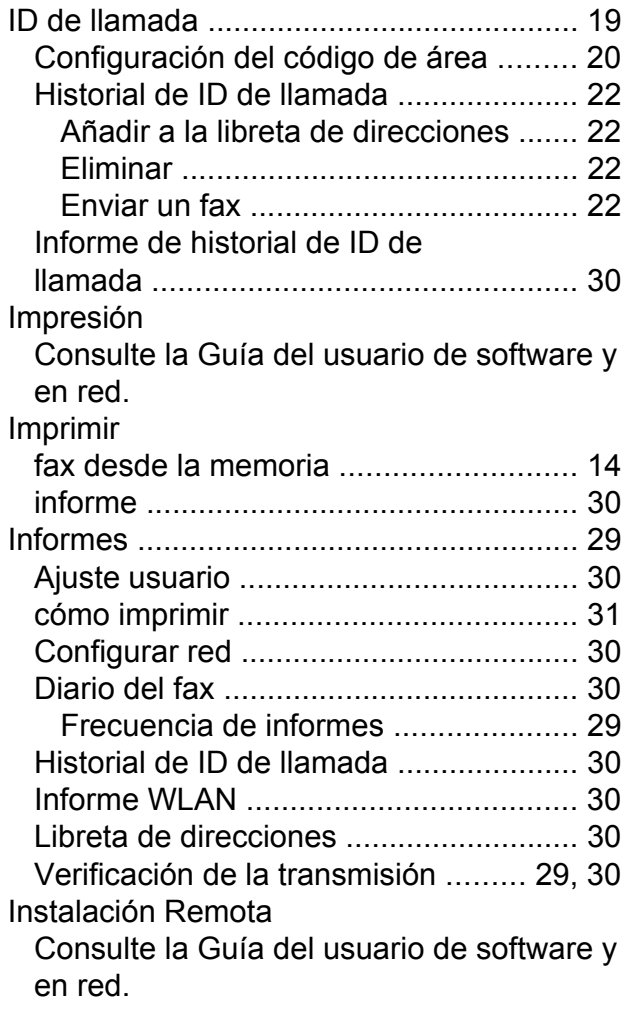

# **L**

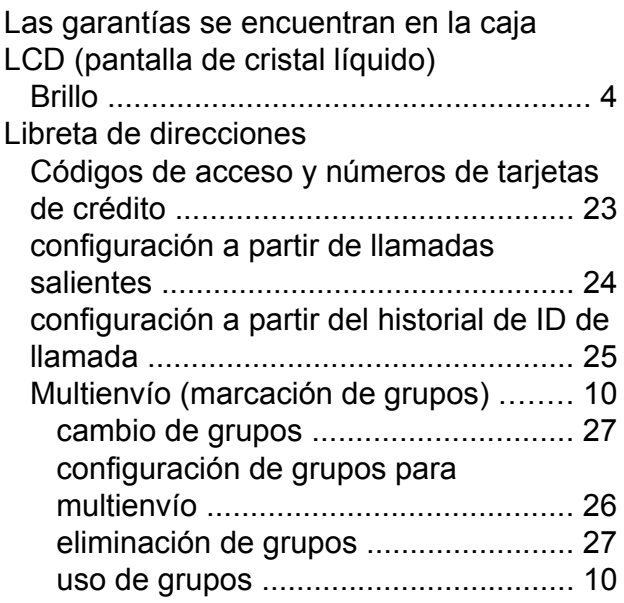

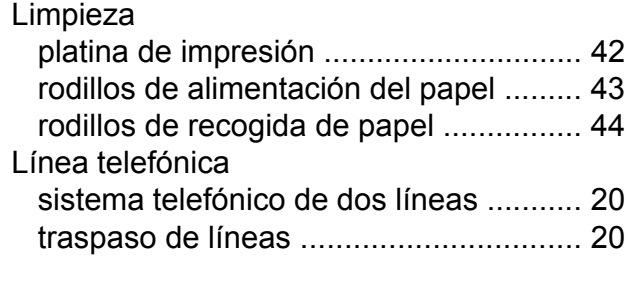

# **LL**

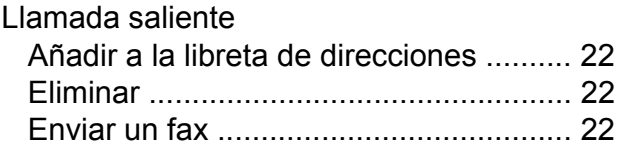

# **M**

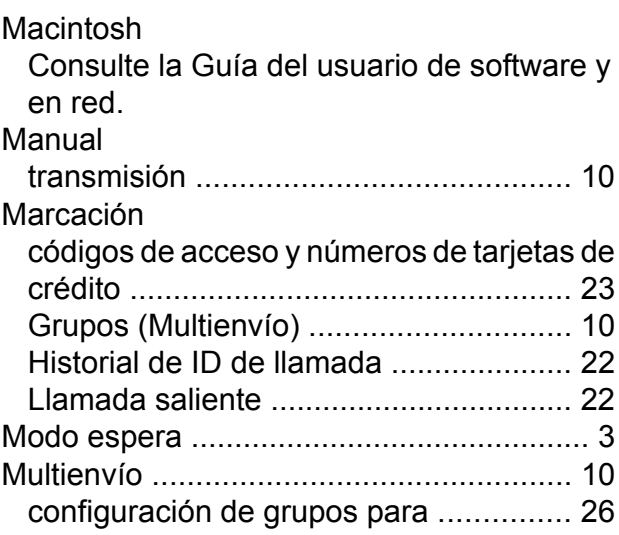

# **N**

Nuance™ PaperPort™ 12SE Consulte la Guía del usuario de software y en red. Consulte también la Ayuda de la aplicación PaperPort™ 12SE.

### **P**

Presto! PageManager

Consulte la Guía del usuario de software y en red. Consulte también la Ayuda de la aplicación Presto! PageManager.

# **R**

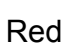

Escaneado Consulte la Guía del usuario de software y en red. Impresión

Consulte la Guía del usuario de software y en red.

Red inalámbrica

Consulte la Guía de configuración rápida y la Guía del usuario de software y en red.

#### Reducción

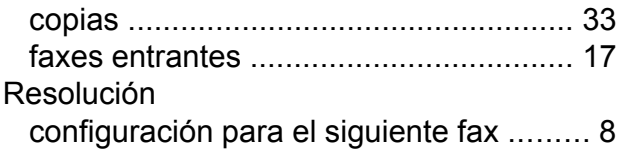

# **S**

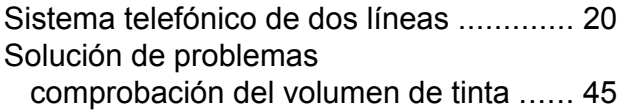

# **T**

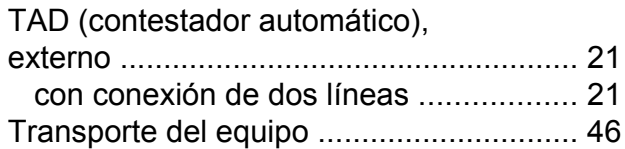

# **V**

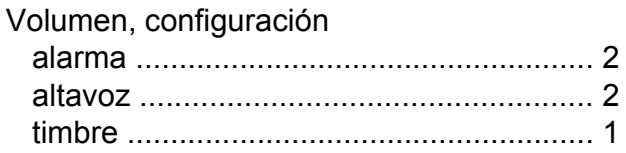

# **W**

Windows $^\circledR$ 

Consulte la Guía del usuario de software y en red.

Brother International Corporation 200 Crossing Boulevard P.O. Box 6911 Bridgewater, NJ 08807-0911 EE. UU.

Brother International Corporation (Canada) Ltd. 1 rue Hôtel de Ville, Dollard-des-Ormeaux, QC, Canadá H9B 3H6

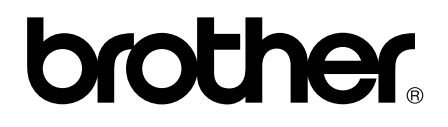

# **Visite nuestra página web <http://www.brother.com/>**

Este equipo está aprobado para utilizarse solo en el país en el que haya adquirido. Las compañías locales Brother o sus distribuidores darán soporte técnico únicamente a aquellos equipos que se hayan adquirido en sus respectivos países.

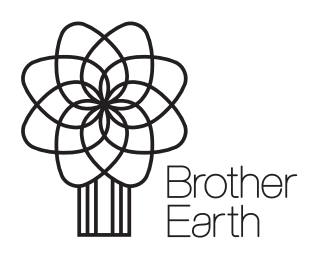

[www.brotherearth.com](http://www.brotherearth.com)